# **BAB 2**

## **TINJAUAN PUSTAKA**

#### **2.1 Tinjauan Pustaka**

Suatu aplikasi akan terlihat lebih nyata jika dikembangkan dengan tampilan yang 3D, bahkan dapat dibuat seolah-olah ada penggabungan antara dunia nyata dengan dunia virtual. Teknologi yang menerapkan hal-hal tersebut untuk menjawab kebutuhan pengguna tentang aplikasi yang terlihat nyata tersebut yaitu teknologi *Augmented Reality* (AR). Menurut Hirzer dalam laporannya yang berjudul *Marker Detection for Augmented Reality Applications* (2008), AR dapat dibuat dengan menggunakan modul dari ARToolkit ataupun ARTag. Algoritma yang dipakai adalah algoritma untuk mendeteksi garis dan mendeteksi segi empat. Algoritma-algoritma tersebut digunakan dalam AR tersebut yang kemudian berguna untuk dapat mendeteksi marker yang ada. Teknologi AR tidak sebatas hanya menampilkan model 3D saja, tetapi dapat melakukan interaksi dengan pengguna, salah satunya dengan menggunakan deteksi tangan. Menurut Billinghurst et al dalam laporannya yang berjudul *3D Natural Hand Interaction for AR Applications* (2008), untuk mendeteksi tangan pada AR adalah dengan menggunakan 4 langkah yaitu: melakukan segmentasi pada warna kulit, menentukan jarak antar titik pada tangan, mengetahui arah tangan dengan perhitungan, dan mendeteksi adanya sentuhan/tabrakan antara gambar tangan dengan objek. Implementasi dari AR juga sangatlah banyak, salah satunya adalah untuk membuat aplikasi yang berhubungan dengan musik. Menurut Poupyrev et al, dalam penelitiannya yang dirangkum dalam laporan yang berjudul *Augmented Reality Interface for Electronic Music Performance*, teknologi AR memang dapat dikembangkan untuk aplikasi musik, dan dapat digemari banyak orang jika antarmukanya dibuat semenarik mungkin. ersebut untuk menjawab kebutuhan pengguna tentang aplil<br>
yata tersebut yaitu teknologi Augmented Reality (AR).<br>
alam laporannya yang berjudul Marker Detection for Au<br>
pplications (2008), AR dapat dibuat dengan mengguna<br>
RT

Kesimpulannya, teknologi AR dapat diimplementasikan ke banyak hal, salah satunya ke aplikasi yang berhubungan dengan musik. Menurut penelitian tersebut juga teknologi AR untuk musik dapat memungkinkan pengguna dalam meningkatkan minatnya untuk memainkan musik.

#### **2.2 Dasar Teori**

#### **2.2.1 Augmented Reality**

*Augmented Reality* (AR) merupakan sebuah teknologi komputer yang seolah-olah dapat menggabungkan dunia nyata dengan dunia virtual komputer. AR ini merupakan sebuah sistem yang menciptakan tampilan hasil penggabungan dari pandangan nyata dengan obyek virtual dari komputer, termasuk dengan model tiga dimensi ke dalam tampilan. AR menggabungkan kejadian pada dunia nyata dengan kejadian pada virtual komputer pada waktu yang sama atau secara *real time*. Kedua dimensi tersebut digabungkan dengan suatu alat (biasanya *webcam*) lalu mendeteksi suatu benda yang menjadi pemicu munculnya suatu obyek dari sistem tersebut. eolah-olah dapat menggabungkan dunia nyata dengan<br>omputer. AR ini merupakan sebuah sistem yang menciptak<br>enggabungan dari pandangan nyata dengan obyek virtua<br>ermasuk dengan model tiga dimensi ke dalam tampilan. AR<br>ejadian

Tujuan utama dari AR yaitu untuk menciptakan sistem yang mana pengguna di dunia nyata serasa bersatu dengan dunia virtual. Contoh penggunaan AR dapat dilihat di gambar 2.1. Para perancang kota ingin memvisualisasikan pemandangan yang terlihat ketika sebuah jembatan dibangun. Mereka melihat pemandangan asli di gambar 2.1a, lalu dengan menggunakan AR mereka dapat melihat tampilan jika sudah dibangun jembatan yang baru (gambar 2.1b).

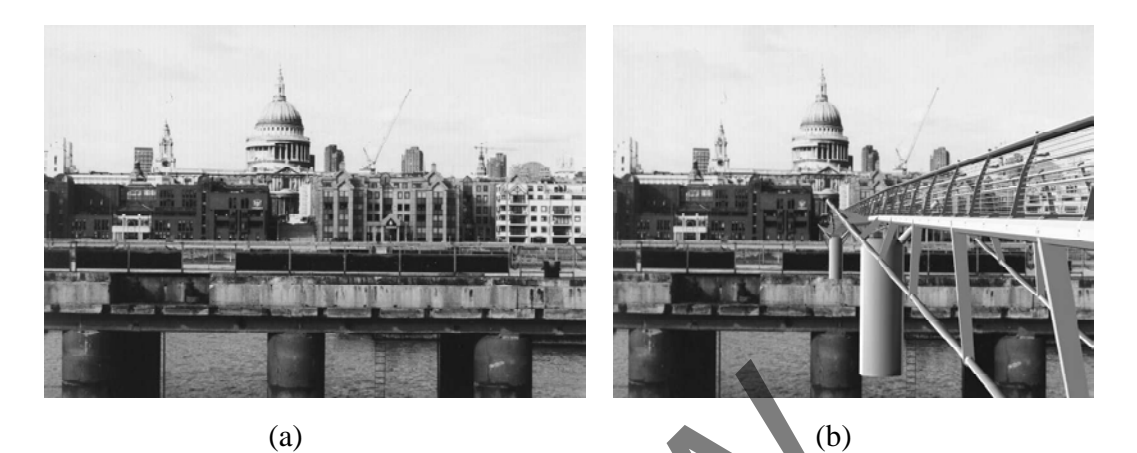

Gambar 2.1 contoh penggunaan *Augmented Reality* 

Secara umum, AR memiliki tahapan sebagai berikut:

- 1. Menangkap gambar menggunakan kamera (*webcam*).
- 2. Menemukan pemicu yang biasa disebut *marker*.
- 3. Mengidentifikasi pola *marker*.
- 4. Menampilkan obyek 3D sesuai pola yang diidentifikasi.
- 5. Mengulang langkah pertama sampai keempat.

Tahapan-tahapan tersebut terus menereus diulang secara *real time*, maka dapat dianggap menyatukan dunia virtual dengan dunia nyata. (a)<br>
Gambar 2.1 contoh penggunaan Augmented Reality<br>
Secara umum, AR memiliki tahapan sebagar berikut:<br>
1. Menangkap gambar menggunakan kamera (webca<br>
2. Menemukan pemicu yang biasa disebut *marker*.<br>
3. Mengidentifikasi p

# **2.2.2 Marker**

*Marker* dapat dikatakan sebagai pemicu munculnya obyek tiga dimensi pada tampilan dari AR. Setiap aplikasi AR pasti menggunakan marker, dan marker yang digunakan pada setiap aplikasi berbeda. Secara umum, marker ada dua jenis, yaitu marker konvensional dan *markerless*. Marker konvensional yaitu marker dengan warna yang kontras yakni hitam dan putih. Marker ini berbentuk segiempat sama sisi dan segiempat hitam tebal membentuk *list* luar, dengan pola marker berada di dalamnya.

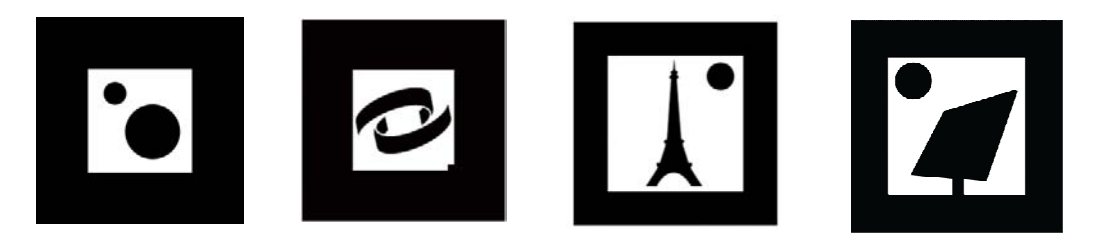

Gambar 2.2 beberapa contoh *marker* konvensional

Pada gambar 2.2 terlihat bahwa segiempat warna hitam tebal dan corak tertentu di dalam segiempat tersebut. Segiempat inilah yang menjadi penanda pada AR bahwa itu adalah marker, dan gambar di dalamnya dianggap sebagai pola marker. Pola inilah yang menjadi identitas tiap marker, sebagai pembeda antara marker yang satu dengan marker yang lain. ertentu di dalam segiempat tersebut. Segiempat inilah<br>1 pada AR bahwa itu adalah marker, dan gambar<br>1 pembeda antara marker yang satu dengan marker yang

Jenis marker lain selain marker konvensional adalah markerless. Melalui *markerless* ini, AR dapat mengetahui marker yang disamarkan sebagai gambar tertentu. *Markerless* ini pun memiliki ciri khas tersendiri seperti perpaduan warna dan juga pola unik agar tiap marker dapat dibedakan. seperti perpaduan warna dan juga pola unik aga<br>Contoh *markerless* dapat dilihat di gambar 2.3. marker. Pola inilah yang menjadi dentitas tiap marker,<br>a marker yang satu dengan marker yang lain.<br>lain selain marker konvensional adalah *markerless*.<br>ni, AR dapat mengetahui marker yang disamarkan<br>tu. *Markerless* ini pu orak tertentu di dalam segiempat tersebut. Segiempat inil enanda pada AR bahwa itu adalah marker, dan gambianggap sebagai pola marker. Pola inilah yang menjadi iden<br>ebagai pembeda antara marker yang satu dengan marker yan<br>

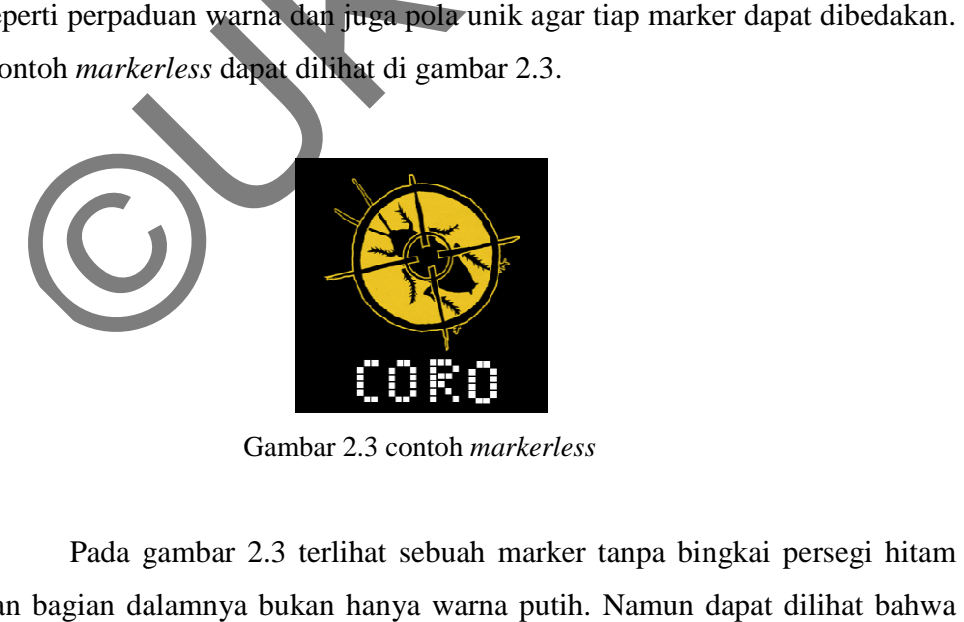

Gambar 2.3 contoh *markerless*

Pada gambar 2. 2.3 terlihat sebuah marker tanpa bingkai persegi hitam dan bagian dalamnya bukan hanya warna putih. Namun dapat dilihat bahwa marker tersebut tetap memiliki pola khusus berupa tulisan 'CORO' sebagai identitas marker.

#### **2.2.3 ARToolkit**

ARToolkit merupakan sebuah software library untuk membangun aplikasi AR. ARToolkit pada dasarnya dikembangkan oleh Dr. Hirokazu Kato, dan pengembangannya didukung oleh Human Interface Technology Laboratory (HIT Lab) di University of Washington, dengan menggunakan bahasa C++. ARToolkit menggunakan algoritma dari *computer vision* untuk membangun aplikasi tersebut. Library dari ARToolkit dapat menghitung posisi kamera dan sudut pandangnya saat mendeteksi marker, secara *real time*. Kondisi ini memudahkan para programmer untuk mengembangkan aplikasi AR. Beberapa fitur dan kelebihan dari ARToolkit di antaranya:

- Pelacakan posisi dari sebuah kamera yang digunakan.
- Pendeteksi kode marker yang berupa persegi berwarna hitam.
- Kemampuan untuk menggunakan suatu pola marker.
- Pengujian/pencocokan kode marker yang mudah.
- Cukup cepat untuk aplikasi AR yang *real time*.
- Dapat digunakan di SGI IRIX, Linux, MacOS, dan Windows OS.
- Diberikan dengan *source code* yang lengkap.

ARToolkit merupakan suatu tool yang berguna dalam melengkapi fungsi-fungsi standar yang dipakai untuk mengembangkan program berbasis AR. Tidak harus sepaket dari ARToolkit semua, dapat juga hanya menggunakan bagian-bagian tertentu darinya secara terpisah. ARToolkit dapat dipakai di berbagai *platform*, dan juga dapat meminimalisir ketergantungan penggunaan library tanpa mengorbankan efisiensi. ARToolkit menggunakan OpenGL untuk *render*, GLUT untuk penanganan OS & *hardware*, dan *Standard API* untuk tiap *platform*. Berikut ini adalah gambaran arsitektur dari ARToolkit. me. Kondisi ini memudahkan para programmer untuk<br>plikasi AR. Beberapa fitur dan kelebihan dari ARToolkit di<br>Pelacakan posisi dari sebuah kamera yang digunal<br>Pendeteksi kode marker yang berupa persegi berw<br>Kemampuan untuk m

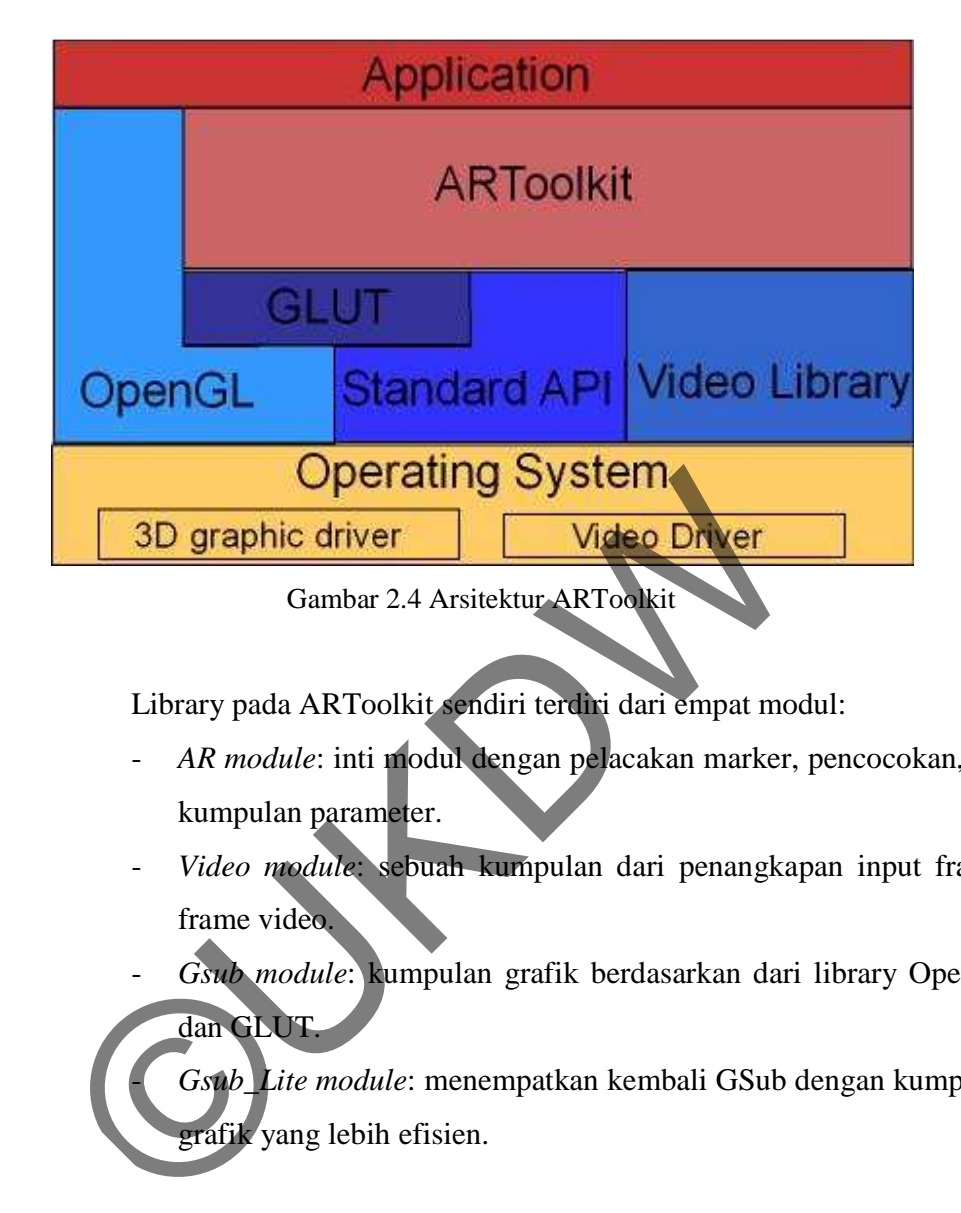

Library pada ARToolkit sendiri terdiri dari empat modul:

- *AR module*: inti modul dengan pelacakan marker, pencocokan, dan kumpulan parameter.
- *Video module*: sebuah kumpulan dari penangkapan input frameframe video.
- *Gsub module*: kumpulan grafik berdasarkan dari library OpenGL

- *Gsub\_Lite module*: menempatkan kembali GSub dengan kumpulan grafik yang lebih efisien.

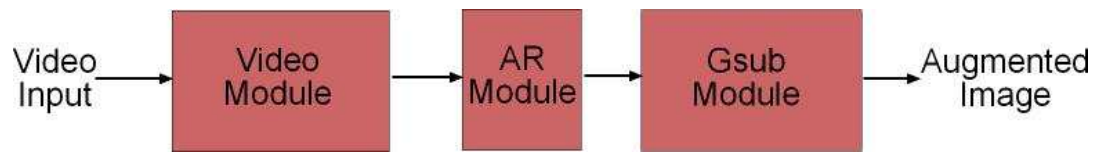

dan GLUT.

Gambar 2.5 Alur dari ARToolkit

ARToolkit juga mempunyai mendeteksi *single marker* dan *multi marker*. Sedangkan obyek yang ditampilkan oleh ARToolkit digambarkan dalam *environtment* OpenGL. ARToolkit membutuhkan cahaya yang cukup (tidak terlalu gelap dan tidak terlalu terang) agar dapat mengenali marker, karena masih terbatas pada konsep *computer vision* yaitu bagaimana komputer melihat, maksudnya apa yang dilihat oleh komputer adalah bit berupa angka, di mana warna juga dianggap angka oleh komputer. Contoh deteksi *single marker* dan *multiple marker* dapat dilihat pada gambar 2.6 dan gambar 2.7.

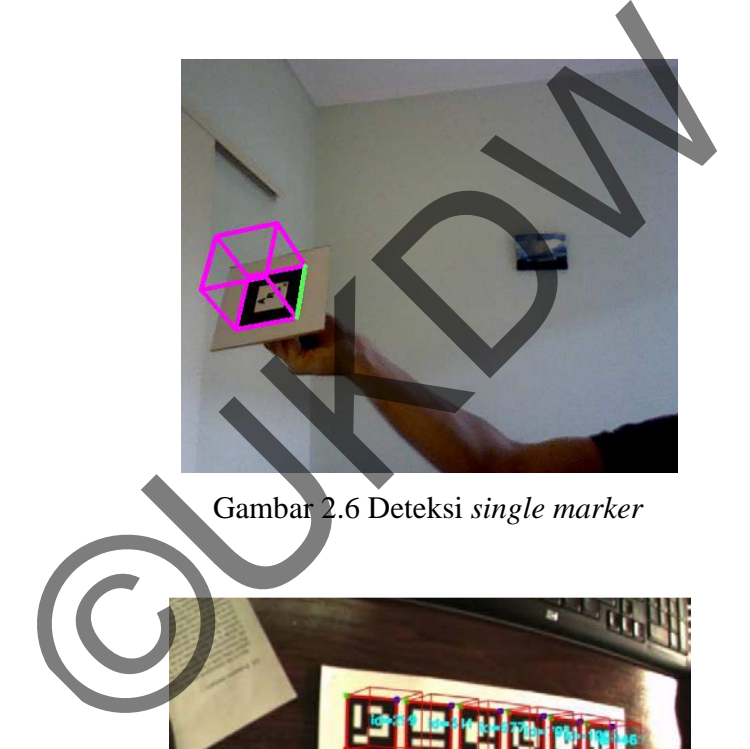

Gambar 2.6 Deteksi *single marker*

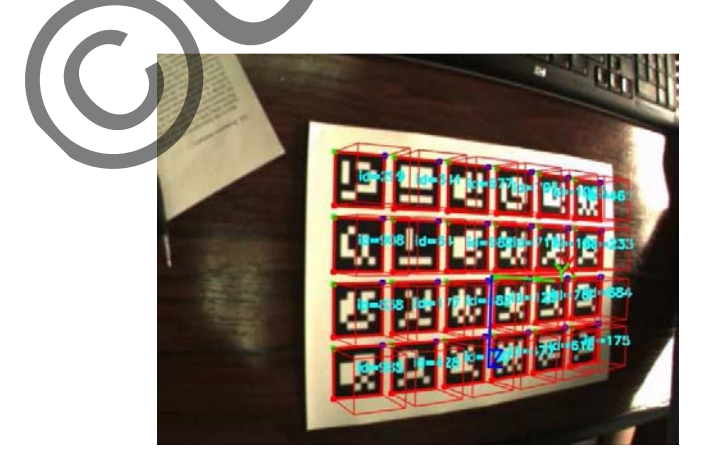

Gambar 2.7 Deteksi *multiple marker* 

# **2.2.4 OpenGL**

OpenGL yang merupakan singkatan dari Open Graphic Library ini, adalah suatu software antarmuka untuk pembuatan gambar secara digital. OpenGL merupakan standar API, dan berisi library yang dapat membantu membuat gambar pada suatu aplikasi baik 2D (sumbu x dan y) maupun 3D (sumbu x, y, dan z), dan penulis membutuhkannya untuk memvisualisasikan bentuk tuts piano. Model 3D dari OpenGL terbentuk dengan membuat sebuah titik (*vertex*) lalu menghubungkannya dengan *vertex*-*vertex* yang lain. Fungsi dari OpenGL ini ada banyak, tergantung dari bentuk yang ingin ditampilkan. Pada table 2.1 berikut dicantumkan berbagai fungsi pada OpenGL:

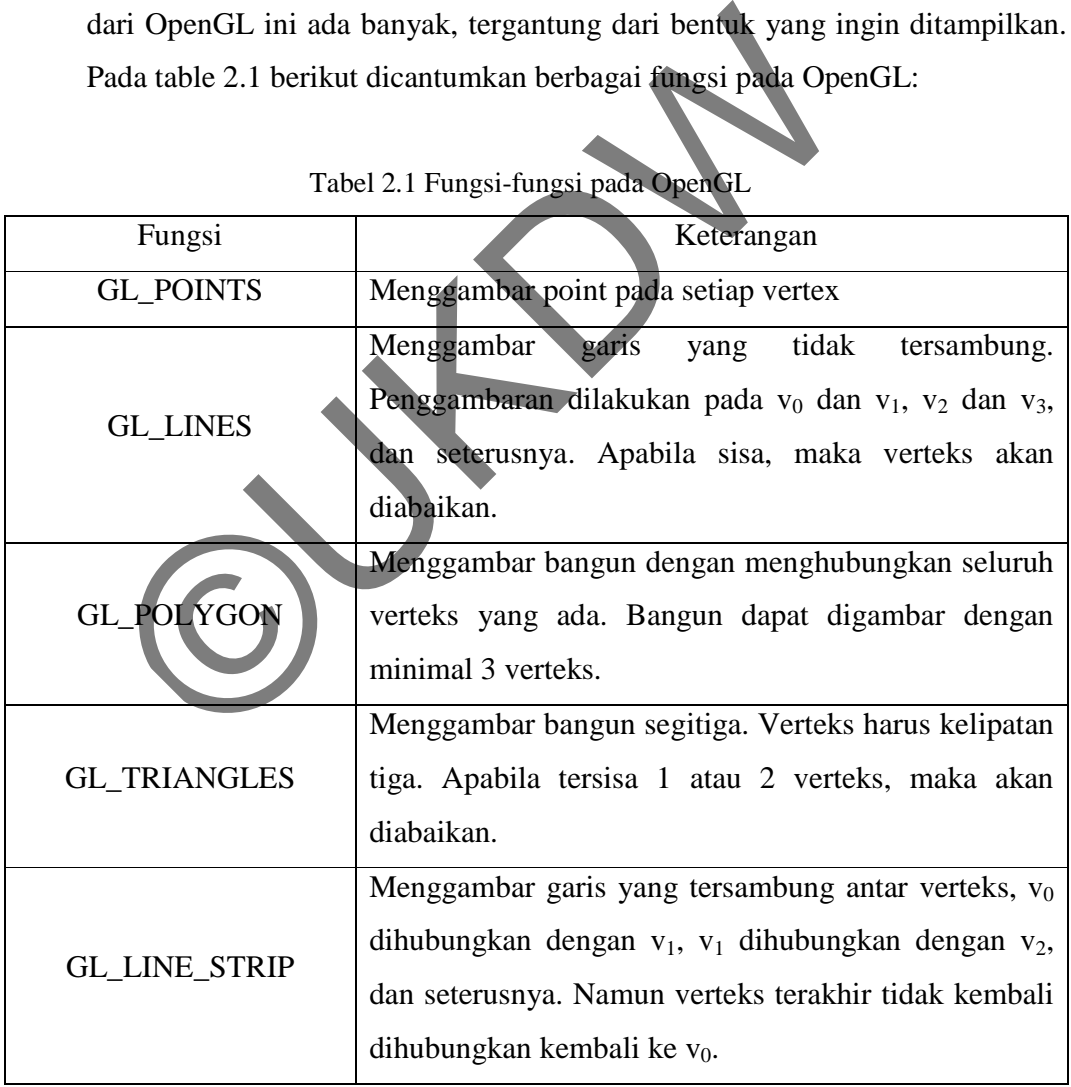

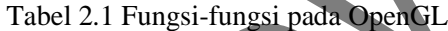

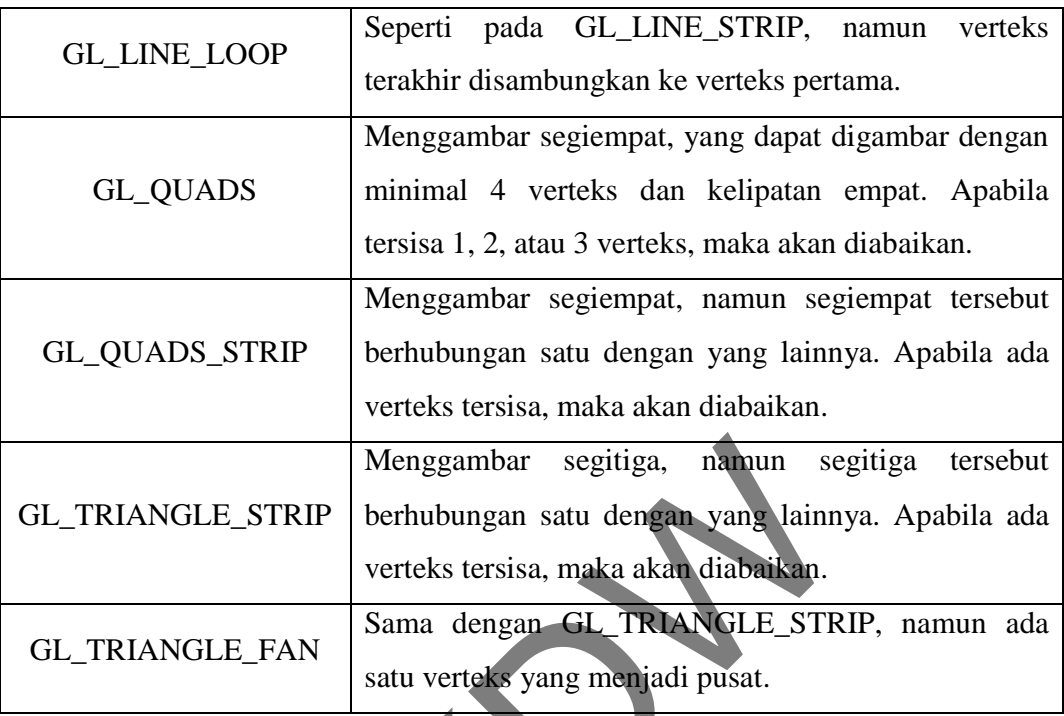

Fungsi-fungsi dari OpenGL tersebut merupakan dasar dari pembuatan bentuk obyek. Contoh dari setiap fungsi tersebut dapat dilihat di gambar 2.8.

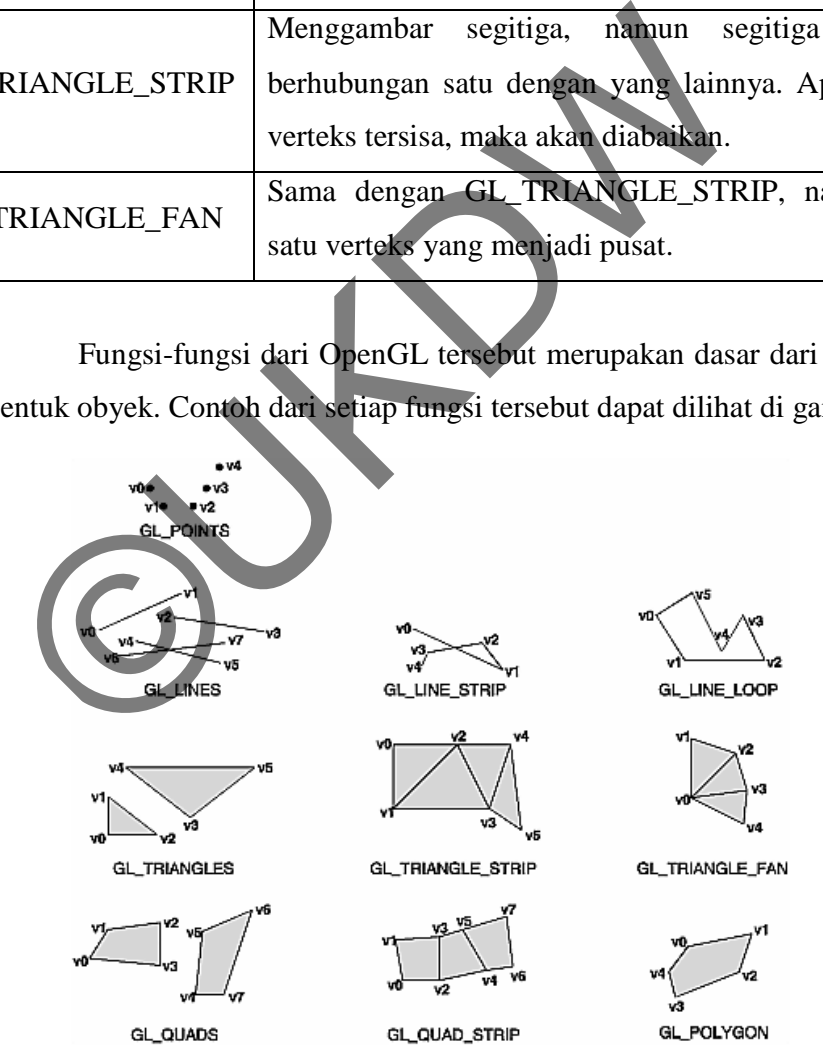

Gambar 2.8 Berbagai contoh hasil dari fungsi-fungsi OpenGL

#### **2.2.5 VRML**

VRML (Virtual Reality Modeling Language) merupakan suatu bahasa pemrograman dan pemodelan obyek 3D. VRML dapat membuat gambar 3D dan konsepnya tetap menggunakan titik-titik koordinat x, y, dan z. VRML dapat digunakan untuk membantu pembuatan aplikasi di berbagai bidang, termasuk membantu penulis dalam membuat obyek 3D. Dibutuhkan VRML *browser* atau *plug*-*in* untuk melihat VRML. *Browser* yang paling sering dipakai adalah *Netscape's Live 3D*, yang sudah tersedia di Windows. VRML juga tidak perlu di-*compile*, seperti HTML. VRML dapat dibuat menggunakan *text editor* apapun, bahkan *notepad* sekalipun, asalkan sudah paham *syntax* dari bahasa pemrogramannya. Ada dua versi dari VRML, yaitu VRML 1.0 dan yang terbaru adalah VRML 2.0. Perbedaannya terletak pada suara, interaktivitas, dan strukturnya. Pada penelitian ini penulis menggunakan VRML 2.0. nenggunakan text editor apapun, bahkan notepad sekalipu<br>aham syntax dari bahasa pemrogramannya. Ada dua versi d<br>TRML 1.0 dan yang terbaru adalah VRML 2.0. Perbedaan<br>uara, interaktivitas, dan strukturnya. Pada peneliti:<br>nen

# **BAB 3**

# **ANALISIS DAN PERANCANGAN SISTEM**

## **3.1 Spesifikasi Perangkat Keras dan Perangkat Lunak**

# **3.1.1 Spesifikasi Perangkat Keras**

Pembuatan aplikasi yang dibuat penulis ini menggunakan spesifikasi sebagai berikut:

- Intel® Core™ i3-3217 CPU @ 1.80GHz (4 CPUs)
- RAM 4GB
- 465GB HDD
- VGA 1760 MB
- Monitor 1366 x 768
- Webcam laptop dengan resolusi 1200 x 720
- Webcam eksternal dengan resolusi 1200 x 720
- Mouse & keyboard standart

Adapun spesifikasi minimal yang diperlukan untuk membuat program Intel® Core<sup>TM</sup> i3-3217 CPU @ 1.80GHz (4 CPUs<br>
RAM 4GB<br>
- 465GB HDD<br>
- VGA 1760 MB<br>
- Monitor 1366 x 768<br>
- Webcam laptop dengan resolusi 200 x 720<br>
- Webcam eksternal dengan resolusi 1200 x 720<br>
- Mouse & keyboard standar

# ini yaitu:

Processor Intel Celeron 2.13 GHz

RAM 512 MB

HDD free 20 GB

- **VGA 128MB**
- Webcam laptop dengan resolusi 600 x 400
- Mouse & keyboard standart

#### **3.1.2 Spesifikasi Perangkat Lunak**

Pembuatan aplikasi ini membutuhkan spesifikasi perangkat lunak sebagai berikut:

- Sistem Operasi: Windows 7 Professional 32bit
- Tools: Microsoft Visual Studio 2008, Blender Foundation: Blender 2.49b
- Berbagai library yang terdiri dari library: ARToolkit 2.7.1, OpenGL, glut 3.7.6, DSVL 0.0.8b-win32.
- OpenVRML-0.14.3-win32
- File msvcp71d.dll, msvcp71.dll, msvcr71d.dll, msvcr71.dll
- DirectX Runtime version 11

Spesifikasi minimal dari perangkat lunak untuk menjalankan aplikasi ini yaitu: Spesifikasi minimal dari perangkat lumak untuk men<br>
ii yaitu:<br>
Sistem Operasi: Windows XP Service Pack 3<br>
- Berbagai library yang terdiri dari library:<br>
OpenGL, glut 3.7.6, DSVL 0.0.8b-win32<br>
- Open VRML-0.14.3-win32<br>
- Fi

- Sistem Operasi: Windows XP Service Pack 3
- Berbagai library yang terdiri dari library: ARToolkit 2.7.1, OpenGL, glut 3.7.6, DSVL 0.0.8b-win32
- Open VRML-0.14.3-win32
- File msvcp71d.dll, msvcp71.dll, msvcr71d.dll, msvcr71.dll
- DirectX Runtime version 9
- **3.2 Langkah Kerja**

# **3.2.1 Konfigurasi Sistem**

Sistem Augmented Reality dengan menggunakan ARToolkit dapat dibuat dengan melakukan beberapa hal konfigurasi, di antaranya:

- 1. Menempatkan *file*-*file* ARToolkit pada lokasi tertentu di dalam komputer.
- 2. Memasukkan beberapa *file* dan *library* ke lokasi-lokasi tertentu baik di dalam maupun di luar folder ARToolkit.
- 3. Melakukan konfigurasi pada Visual Studio.
- 4. Melakukan *converting* dan *building* pada ARToolkit.sln.

## **3.2.2 Langkah Awal Kerja**

Langkah-langkah yang harus dipersiapkan dan dilakukan sebelum membuat program menggunakan ARToolkit antara lain:

- 1. Membuat *marker* menggunakan *tool* pengolah gambar (Adobe Photoshop, Corel Draw, Photoscape, atau *tool* lain yang sejenis). *Marker* tersebut harus berbingkai hitam, yang mana sudah terdapat pada [ARToolkit]\patterns\blankPatt.gif. *Marker* kosong tersebut lalu ditambahkan suatu pola tertentu pada bagian tengahnya.
- 2. Mencetak *marker* yang sudah dibuat. *Marker* akan lebih mudah dikenali jika ukurannya semakin besar dan memiliki kontras hitam-putih yang lebih tinggi.
- 3. Mengenalkan marker yang sudah dibuat dengan menjalankan mk\_patt.exe yang ada di [ARToolkit]\bin\mk\_patt.exe. Letakkan *marker* di depan kamera. Jika di layar monitor sudah terlihat sisisisi *marker* ditandai garis merah dan hijau seperti yang tampak pada gambar 3.1 di bawah ini, maka klik kiri pada gambar dan isikan nama *pattern*/*marker* untuk menyimpan. 2. Mencetak *marker* yang sudah dibuat. Marker al<br>dikenali jika ukurannya semakin besar dan r<br>hitam-putih yang lebih tinggi.<br>3. Mengenalkan marker yang sudah dibuat deng<br>marker di depan kamera. Jika di layar monitor si<br>sis

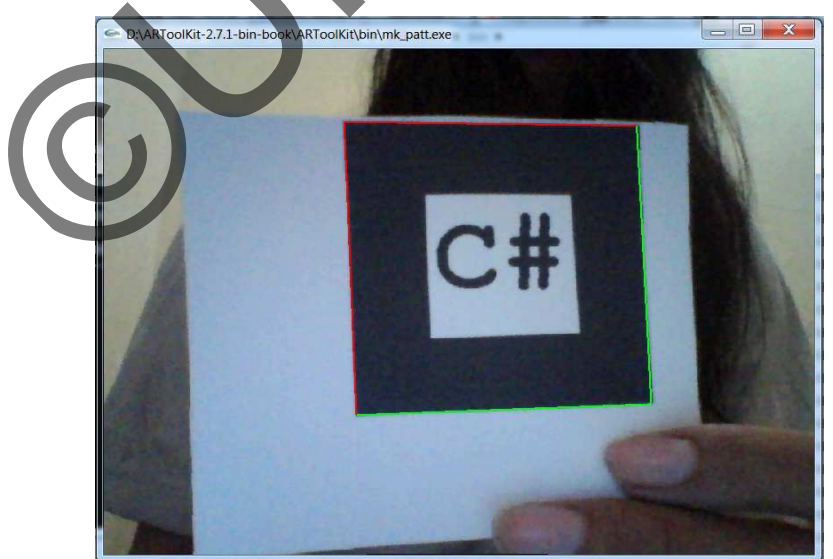

Gambar 3.1 Proses pengenalan *marker*

Ulangi langkah 1-3 tersebut untuk mengenali *marker* yang lainnya. Selanjutnya tinggal lanjutkan proses pembuatan sistem berbasis AR tersebut, termasuk membuat obyek animasinya. Jika berhasil, maka ketika marker tersebut diletakkan di depan kamera, pada tampilan akan muncul obyek animasi yang sudah dibuat tersebut.

# **3.2.3 Pseudocode**

- 1. Kamera (webcam) mengambil parameter-parameter video seperti jumlah fps dan resolusi layar.
- 2. Kamera mengambil gambar video.
- 3. Sistem melakukan pengecekan apakah terdapat marker atau tidak.
- 4. Jika ditemukan ada marker, sistem mendeteksi pola yang berada di dalam marker. 1. Kamera mengambil gambar video.<br>
3. Sistem melakukan pengecekan apakah terdapat masa atas dalam marker.<br>
4. Jika ditemukan ada marker, sistem mendeteksi po<br>
1. Jika pola marker sesuai dengan yang ada di sistemari benda v
	- 5. Jika pola marker sesuai dengan yang ada di sistem, sistem akan mencari benda virtual yang sesuai dengan pola tersebut.
	- 6. Sistem menampilkan benda virtual sesuai dengan pola marker, beserta dengan posisi dan orientasinya.
	- 7. Sistem akan mendeteksi adanya tangan ataupun jari tangan.
	- 8. Jika jari tangan tersebut terdeteksi menyentuh marker, sistem menampilkan suara sesuai dengan marker yang disentuh.

9. Sistem akan mengulangi dari langkah 2, dan baru berhenti jika sudah mendapatkan perintah untuk berhenti dari pengguna.

10. Tampilan sistem ditutup dan kamera berhenti mengambil gambar.

#### **3.3 Gambaran Sistem**

# **3.3.1 Arsitektur Sistem**

Berikut ini adalah penjelasan tentang bagaimana ARToolkit bekerja dan dapat menggabungkan dunia virtual dengan dunia nyata.

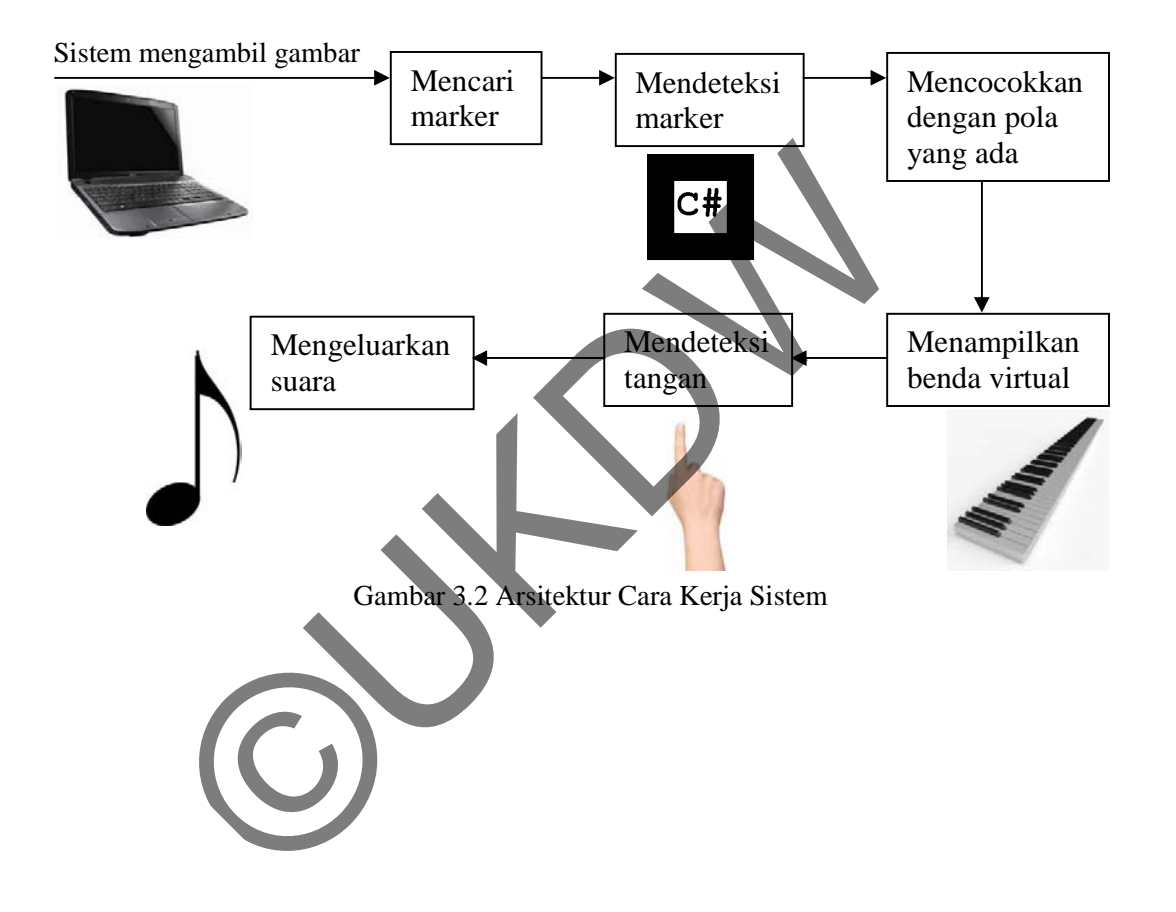

#### **3.3.2 Diagram Use Case**

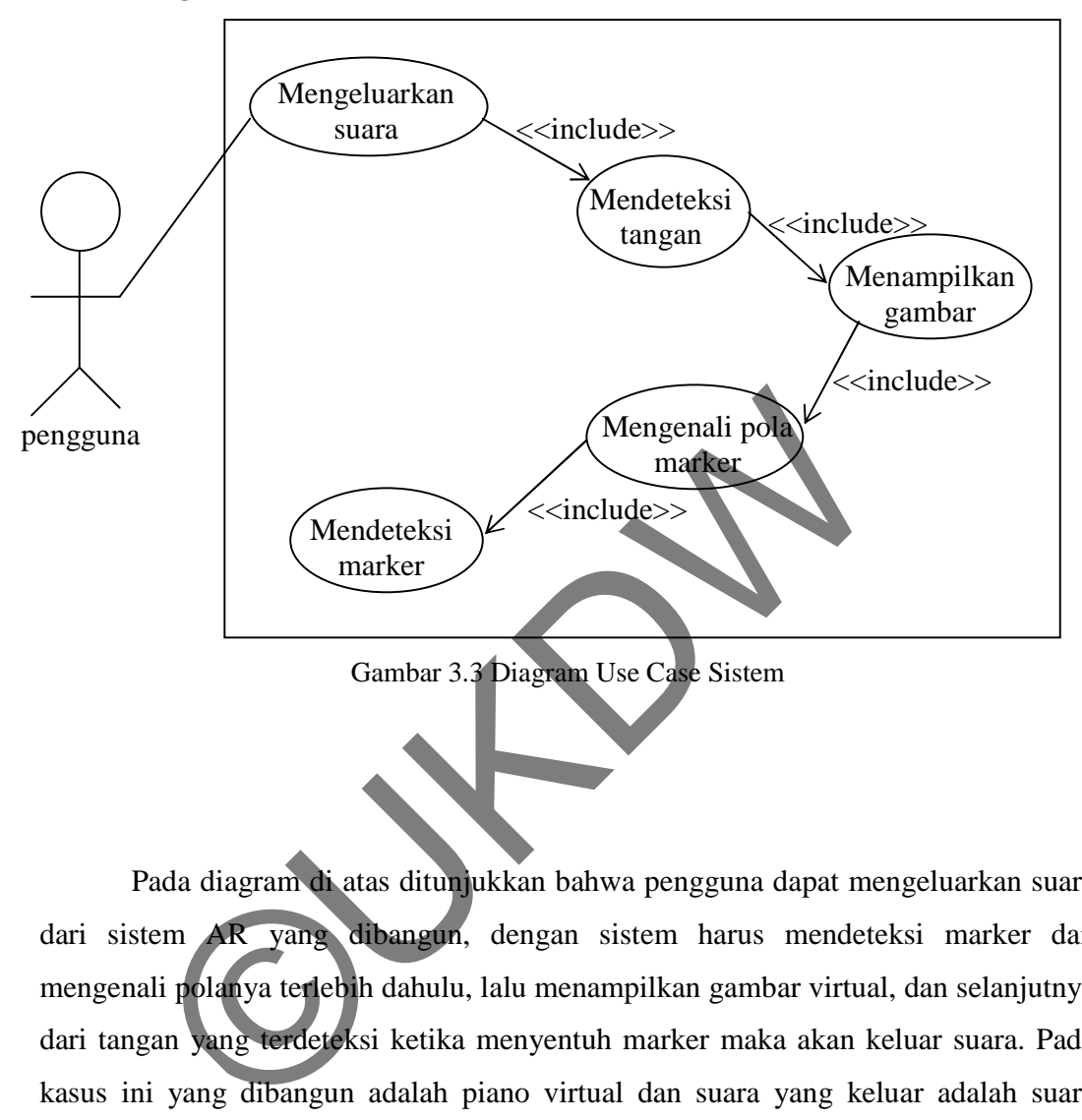

Pada diagram di atas ditunjukkan bahwa pengguna dapat mengeluarkan suara dari sistem AR yang dibangun, dengan sistem harus mendeteksi marker dan mengenali polanya terlebih dahulu, lalu menampilkan gambar virtual, dan selanjutnya dari tangan yang terdeteksi ketika menyentuh marker maka akan keluar suara. Pada kasus ini yang dibangun adalah piano virtual dan suara yang keluar adalah suara piano, dan sistem dibangun menggunakan teknologi AR.

# **3.3.3 Flowchart Sistem**

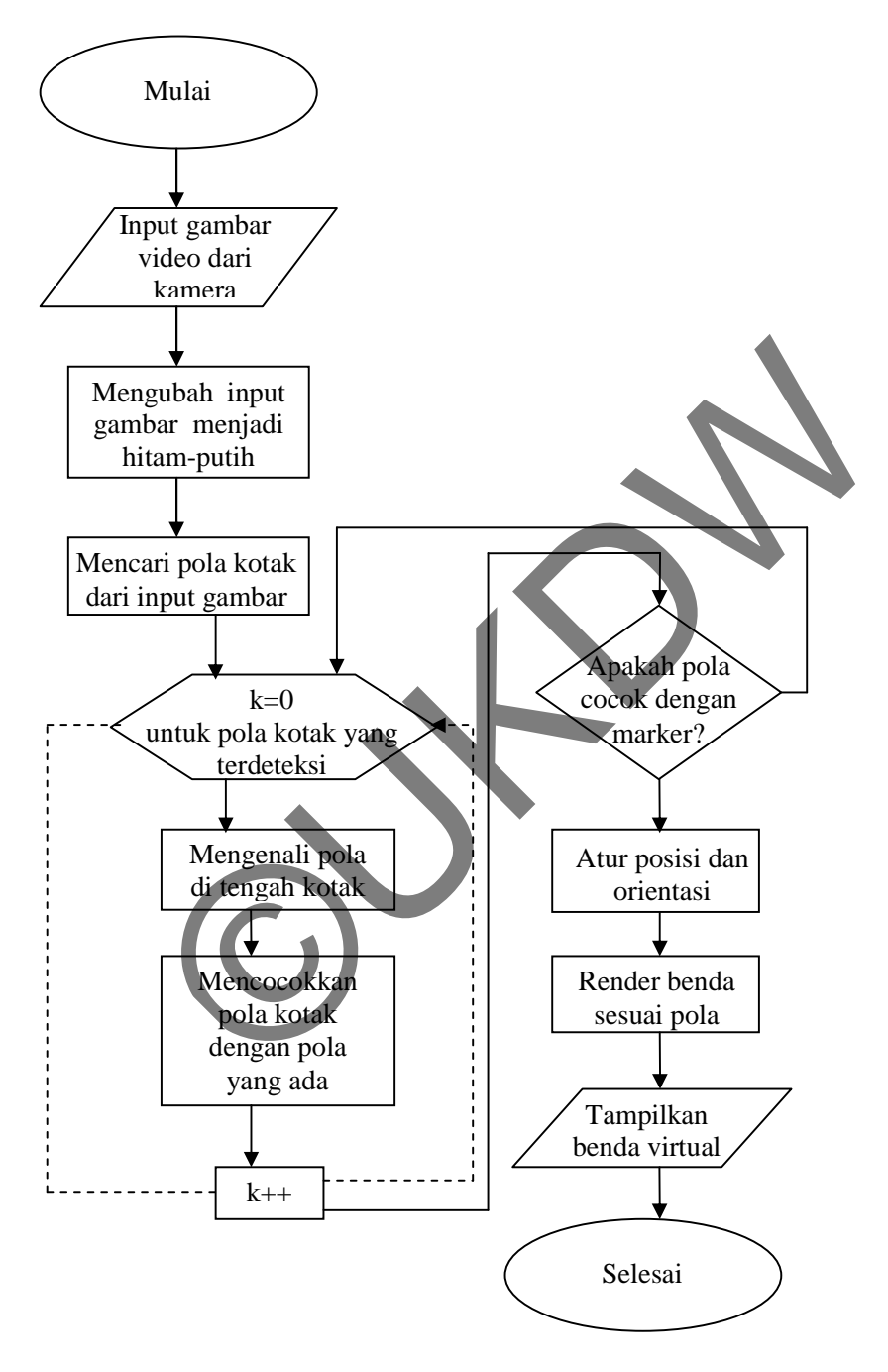

Gambar 3.4 Flowchart dari sistem pada ARToolkit

Dari Flowchart tersebut dapat dijelaskan bahwa langkah awal yang dilakukan sistem yaitu mengakses kamera (webcam) untuk input gambar video. Lalu input gambar tersebut diubah menjadi gambar hitam-putih dengan nilai *threshold* tertentu. Kemudian sistem akan mencari pola kotak dari input gambar tersebut. Dari pola-pola kotak yang terdeteksi, sistem akan memeriksa lebih lanjut tentang pola yang ada di dalam kotak dan mencocokkan dengan data *marker* yang terdapat di dalam sistem. Jika ternyata pola yang terdeteksi sama dengan *marker* yang ada di dalam sistem, maka selanjutnya sistem akan mengatur posisi dan orientasi *marker* yang terdeteksi. Lalu sistem akan menggambar benda virtual dan akan ditampilkan sesuai letak *marker* tersebut terdeteksi.

dengan *marker* yang ada di dalam sistem, maka se<br>akan mengatur posisi dan orientasi *marker* yang<br>sistem akan menggambar benda virtual dan akan di<br>letak *marker* tersebut terdeteksi

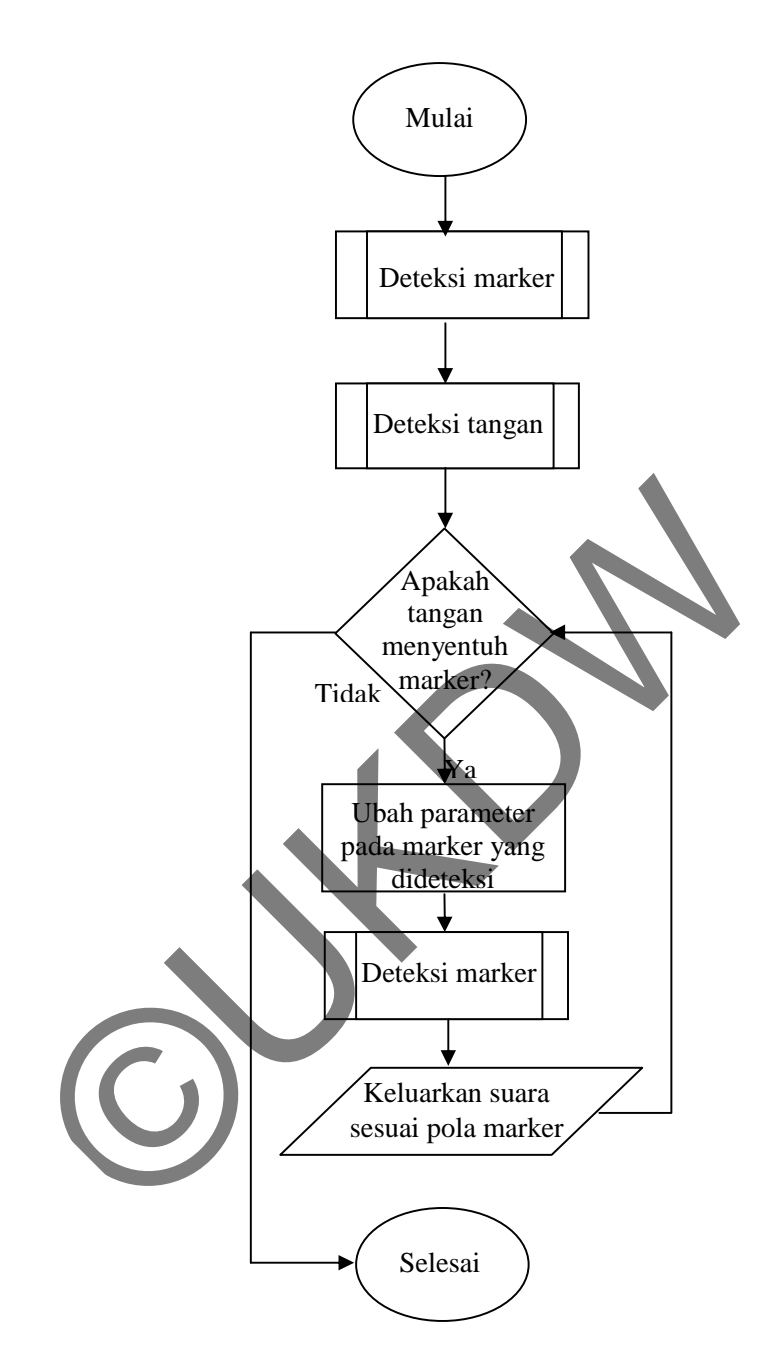

Gambar 3.5 Flowchart gambaran kerja sistem

Flowchart yang terakhir tersebut menunjukkan gambaran kerja sistem secara keseluruhan. Setelah sistem mendeteksi adanya marker dan tangan, maka akan dicek lagi apakah tangan tersebut menyentuh marker atau tidak. Jika iya, akan ada suatu perubahan reaksi dari benda virtual yang ditampilkan. Selain itu, dengan fungsi dari ARSound, ketika tangan menyentuh marker maka akan ada suara yang muncul sesuai dengan marker yang disentuh.

# **3.4 Rancangan Struktur Data**

# **3.4.1 Fungsi-fungsi**

Fungsi-fungsi yang terdapat pada ARToolkit antara lain:

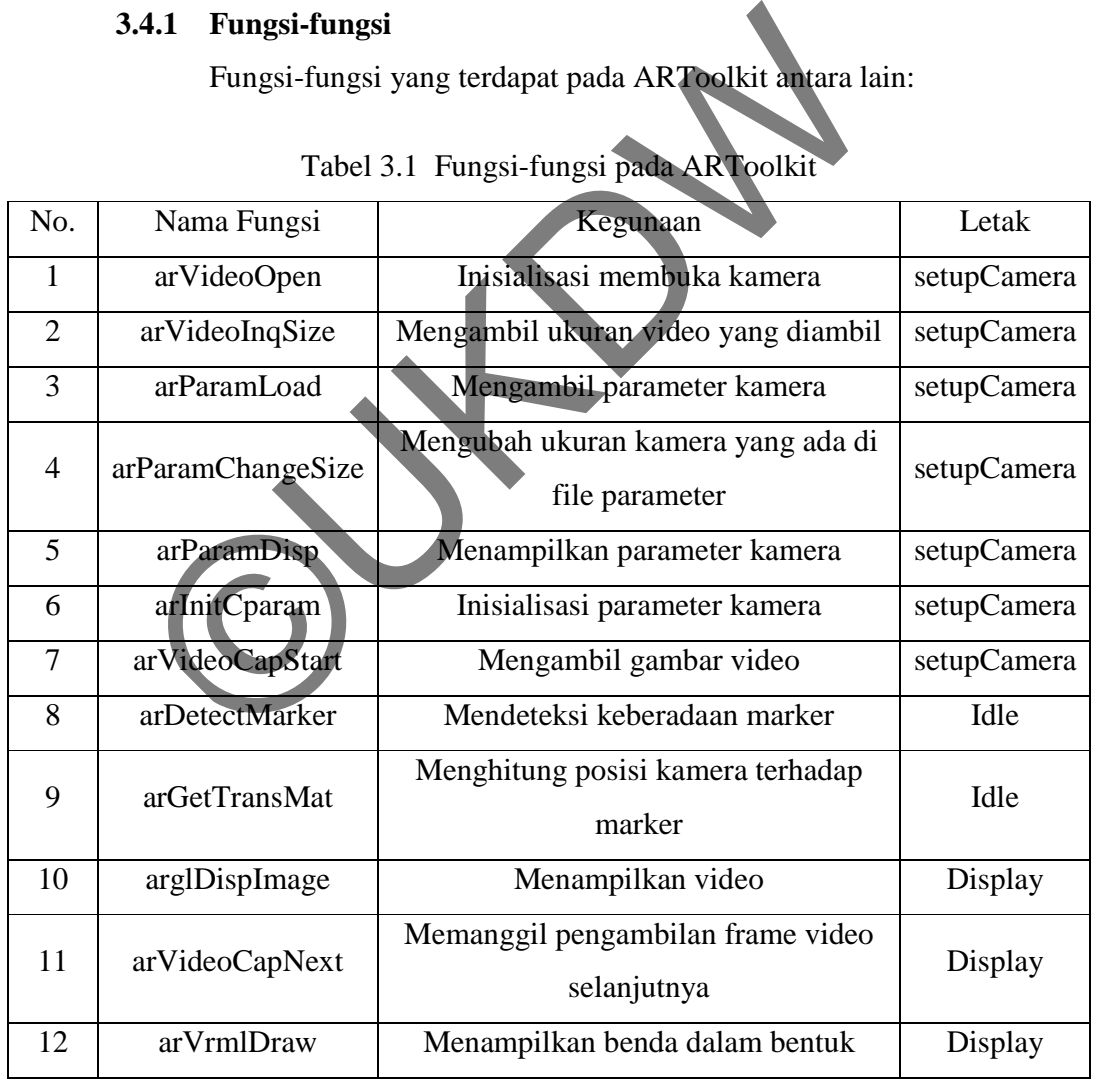

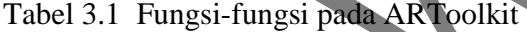

|    |                | VRML                           |      |
|----|----------------|--------------------------------|------|
|    | arCleanup      | Menghapus pengaturan           | Quit |
| 14 | arVideoCapStop | Menghentikan pengambilan video | Quit |
|    | arVideoClose   | Menutup kamera                 | Quit |

Tabel 3.2 Nama fungsi dan kegunaannya di dalam ARToolkit

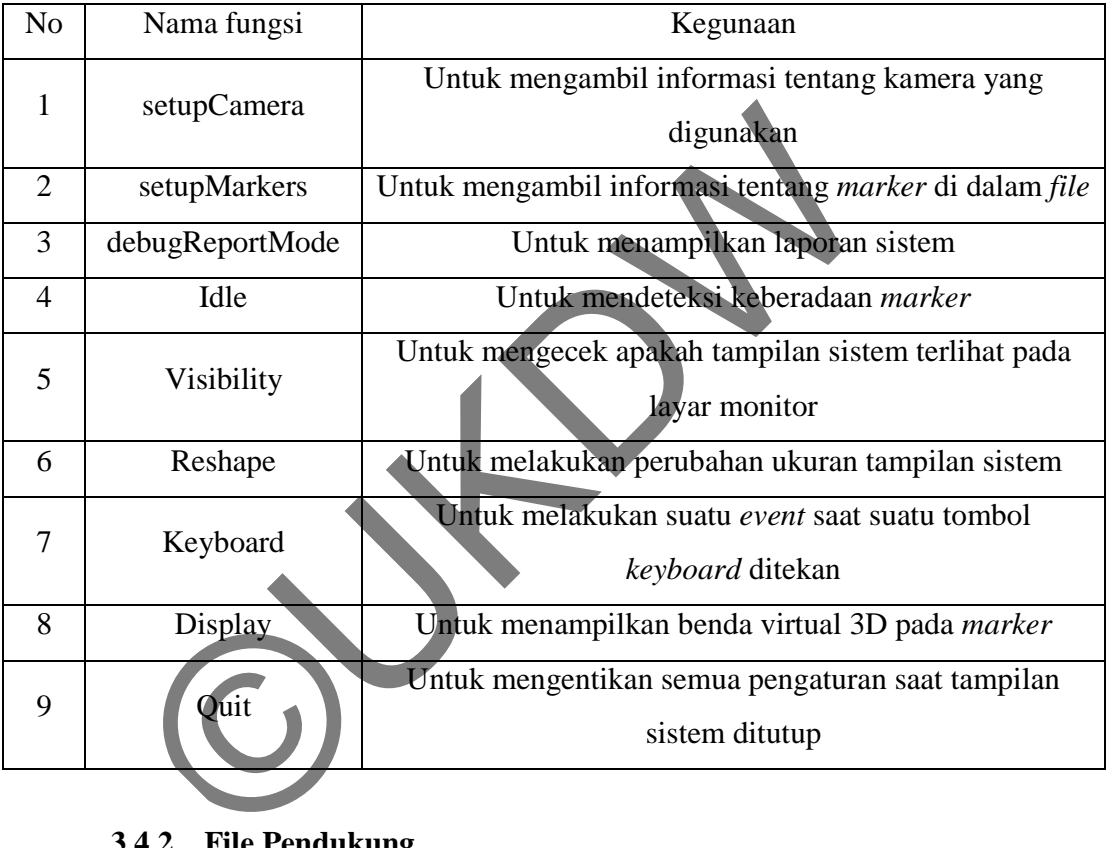

# **3.4.2 File Pendukung**

Sistem AR yang akan dibangun ini tidak menggunakan *database* untuk menyimpan data. Namun sistem ini memiliki file untuk menyimpan data-data, yaitu di dalam *file* yang bernama *object\_vrml\_data*, yang terdapat di [ARToolkit]bin\Data. Struktur isinya adalah sebagai berikut:

#the number of patterns to be recognized

#pattern 1 VRML Wrl/gambar1.dat Data/patt.hiro 80.0 0.0 0.0

#sound 1 SOUNDWrl/Sound/nada1.wav Data/patt.suara 80.0 0.0 0.0

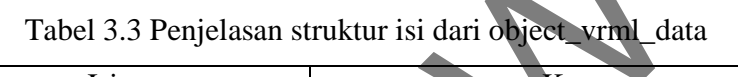

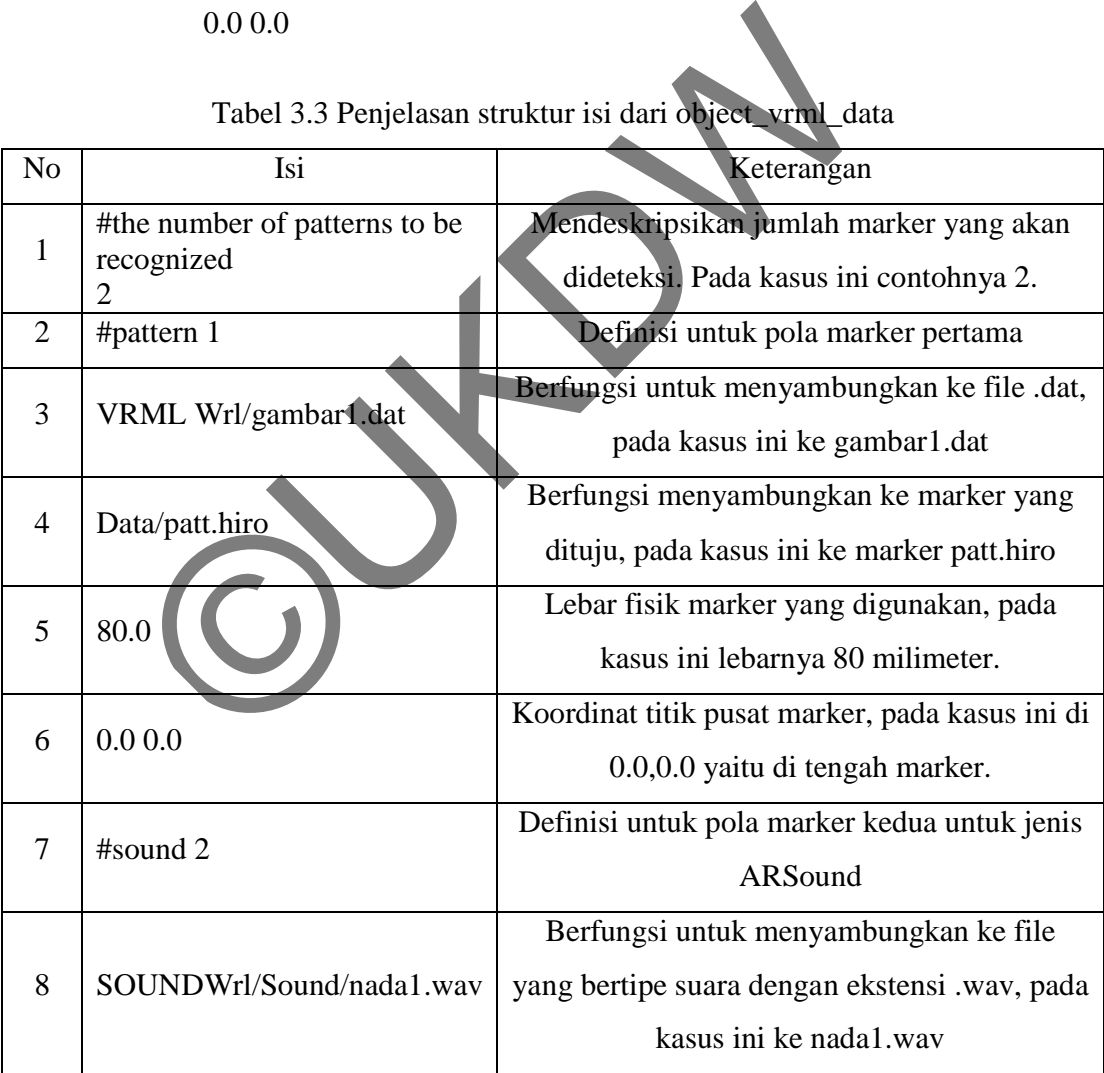

2

Sistem berbasis AR yang akan dibuat penulis ini dapat menampilkan benda virtual VRML yang berekstensi .wrl. *File* ini terletak pada [ARToolkit]\bin\Wrl\. Penulis membuat obyek benda virtual tersebut menggunakan aplikasi Blender. Obyek VRML tersebut memiliki konfigurasi pada *file*-nya yang berekstensi .dat, dengan struktur isinya sebagai berikut:

gambar1.wrl 0.0 0.0 0.0 # Translation 0.0 0.0 0.0 # Rotation 10.0 10.0 10.0 #Scale

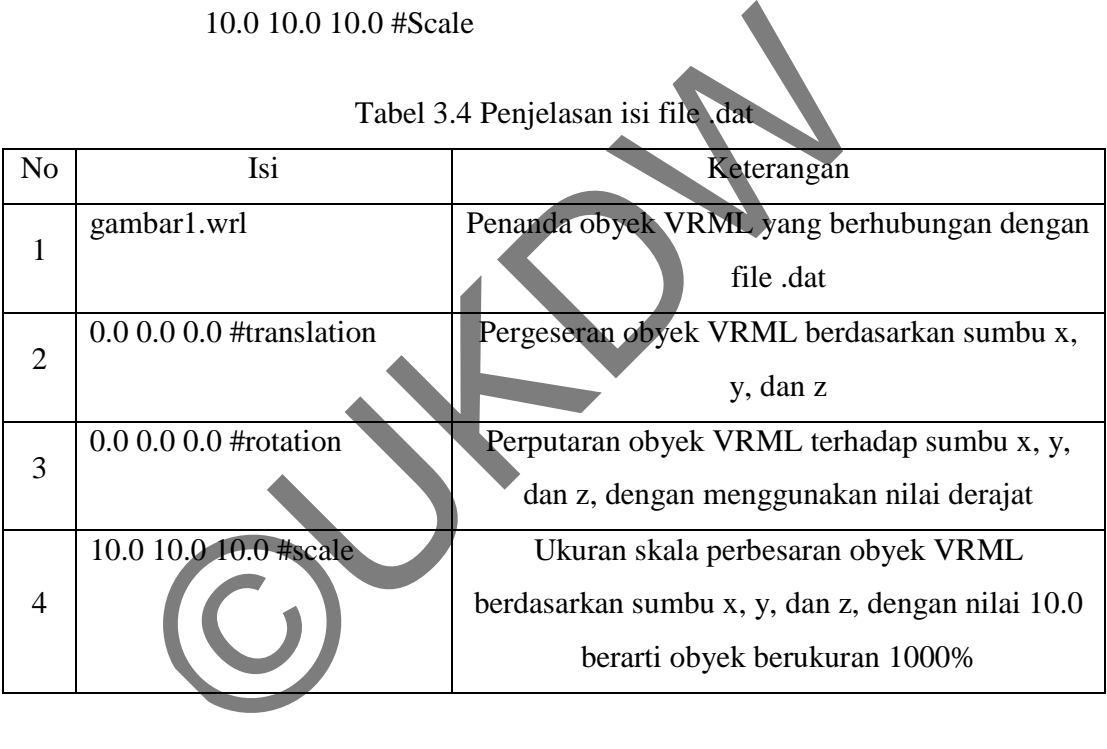

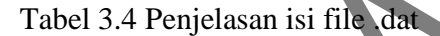

#### **3.5 Rancangan Antar Muka**

Sistem ini nantinya akan membaca marker-marker yang sudah disiapkan penulis, dan marker marker-marker tersebut ditempatkan pada selembar kertas dengan gambar tuts piano sepanjang 1 oktaf. Ukuran tuts piano juga sudah disesuaikan dengan ukuran aslinya. Gambar yang akan ditampilkan oleh sistem AR adalah gambar model 3D tuts piano, dengan tiap marker untuk setiap tuts piano. Nada yang dihasilkan oleh tiap tuts juga sudah disesuaikan dengan aslinya, seperti nada C di tuts C, nada D di tuts D, dan seterusnya, oleh sistem AR adalah gambar model 3D tuts piano, dengan tiap marker untuk<br>setiap tuts piano. Nada yang dihasilkan oleh tiap tuts juga sudah disesuaikan<br>dengan aslinya, seperti nada C di tuts C, nada D di tuts D, dan seter tiap nada tersebut akan keluar jika pengguna menyentuhkan jarinya ke marker. Gambaran rancangan antarmuka sistem dapat dilihat di gambar 3.7 di dapat bawah ini: kan membaca marker-marker yang sudah<br>marker tersebut ditempatkan pada selembar<br>o sepanjang 1 oktaf. Ukuran tuts piano juga<br>ran aslinya. Gambar yang akan ditampilkan<br>nodel 3D tuts piano, dengan tiap marker untuk<br>nasilkan ol

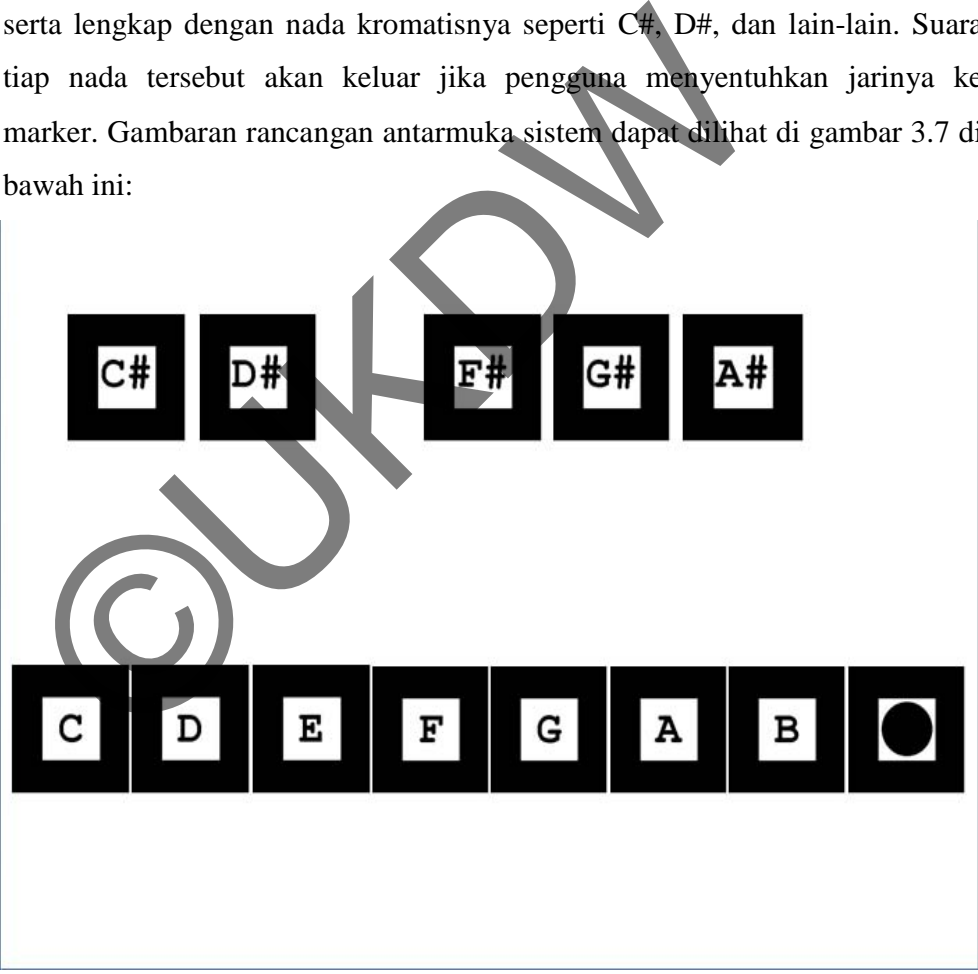

Gambar 3.6 Rancangan antarmuka sistem

#### **3.6 Rancangan Evaluasi Sistem**

Pada penelitian ini penulis akan mencoba meneliti tingkat keberhasilan sistem dalam mendeteksi marker secara benar, termasuk bunyi output apakah sudah sesuai atau belum. Faktor yang akan menjadi bahan penelitian adalah sumber cahaya yang digunakan dalam menjalankan sistem, dan variabel yang akan diubah adalah jarak antara sumber cahaya dengan obyek marker. Penulis menetapkan variabel jarak yang akan dipakai adalah 1 meter, 1,5 meter, 2 meter, 2,5 meter, dan 3 meter. Selain itu penulis juga akan mencoba penelitiannya di luar ruangan, untuk menggunakan matahari sebagai sumber cahayanya, dan dengan dua kondisi cuaca, yaitu saat cuaca cerah dan saat cuaca mendung. Selain dari sumber cahaya, penulis juga akan meneliti jarak antara obyek dengan kamera, dan variabel jarak yang ditetapkan penulis adalah 10 cm, 20 cm, 30 cm, 40 cm, dan 50 cm.

Penelitian ini menggunakan cahaya sebagai salah satu faktor penelitian, maka dari itu penulis akan menggunakan tempat yang sama untuk meneliti agar hasilnya lebih valid, karena tiap tempat bisa mendapatkan cahaya yang masuk dengan jumlah yang berbeda-beda. Penulis juga akan menggunakan tempat di ruang tertutup yang sinar matahari hampir tidak dapat masuk secara langsung, agar penelitian dapat dilakukan kapanpun entah malam ataupun siang hari. Khusus untuk penelitian yang menggunakan cahaya matahari, penulis melakukannya di luar ruangan pada siang hari. Selain lingkungan yang sama, penulis juga menggunakan sumber cahaya yang sama pula, yakni lampu dengan cahaya putih, dengan daya 20 watt, dan dengan arah sudut datang tepat berada di atas obyek marker dengan jarak tertentu. enelitiannya di luar ruangan, untuk menggunakan matahar<br>ahayanya, dan dengan dua kondisi cuaca, yaitu saat cuac<br>uaca mendung. Selain dari sumber cahaya, penulis juga ak<br>ntara obyek dengan kamera, dan variabel jarak yang di

# **BAB 4**

# **IMPLEMENTASI DAN ANALISIS SISTEM**

## **4.1 Implementasi Sistem**

# **4.1.1 Konfigurasi ARToolkit**

Ada beberapa hal yang perlu dilakukan sebagai persiapan untuk memulai pembuatan sistem menggunakan ARToolkit dan Microsoft Visual Studio 2008, untuk sistem operasi Windows 7 32 bit:

- ARToolkit versi 2.72.1 untuk Windows
	- Sumber:

http://sourceforge.net/projects/artoolkit/files/artoolkit.2.72.1/A RToolKit-2.72.1-bin-win32.zip/download

- DSVideoLib versi 0.0.8b
- Sumber: http://sourceforge.net/projects/artoolkit/files/artoolkit/2.72.1/D SVL-0.0.8b.zip/download tudio 2008, untuk sistem operasi Windows 7 32 bit<br>
- ARToolkit versi 2.72.1 untuk Windows<br>
- Sumber:<br>
http://sourceforge.net/projects/artoolkit/files/artoolkit/files/artoolkit/files/artoolkit/files/artoolkit/files/artoolki
	- OpenVRML versi 0.14.3

Sumber:

http://sourceforge.net/projects/artoolkit/files/artoolkit/2.72.1/O penVRML-0.14.3-win32.zip/download

GLUT versi 3.7.6

- Sumber: http://user.xmission.com/~nate/glut/glut-3.7.6-bin.zip
- File ini berfungsi sebagai librari dari OpenGL
- File msvcp71d.dll
	- Sumber: http://www.dll-files.com/dllindex/dll-files.shtml?msvcp71d
- File msvcp71.dll
	- Sumber: http://www.dll-files.com/dllindex/dll-files.shtml?msvcp71
	- File ini berfungsi sebagai librari, yang mana fungsinya sendiri adalah untuk mendukung sistem menjadi real-time
- File msvcr71d.dll
	- Sumber:
		- http://www.dll-files.com/dllindex/dll-files.shtml?msvcr71d
	- File ini berfungsi sebagai librari, yang mana untuk mendukung bagian grafik tampilan.

File msvcr71.dll

Sumber:

http://www.dll-files.com/dllindex/dll-files.shtml?msvcr71

• File ini berfungsi sebagai modul standar bahasa C yang digunakan pada sistem ini. adalah untuk mendukung sistem menjadi real-t<br>
File msvcr71d.dll<br>
Sumber:<br>
http://www.dll-files.com/dllindex/dll-files.shtm<br>
File ini berfungsi sebagai librari, yang mana u<br>
bagian grafik tampilan.<br>
File msvcr71 dll<br>
Sumber

# **4.1.2 Instalasi ARToolkit**

Langkah-langkah untuk melakukan instalasi ARToolit adalah sebagai berikut:

- 1. Extract ARToolkit-2.72.1-bin-win32.zip (misalnya ke C:\ )
- 2. Extract DSVL-0.08b, maka muncul folder DSVL. Masukkan folder tersebut ke dalam folder C:\ARToolkit\ dan *replace all*.
- 3. Buka folder C:\ARToolkit\DSVL\bin\
- 4. Copy file DSVL.dll dan DSVLd.dll, lalu *paste* ke dalam C:\ARToolkit\bin\ dan *replace all* juga.
- 5. Extract OpenVRML-0.14.3-win32.zip ke C:\ARToolkit\
- 6. Copy js32.dll dari C:\ARToolkit\OpenVRML\bin\ ke C:\ARToolkit\bin
- 7. Copy file mscvp71d.dll, mscvp71.dll, mscvr71d.dll, mscvr71.dll ke dalam C:\windows\system32\ dan C:\ARToolkit\bin\
- 8. Extract glut-3.7.6-bin.zip
- 9. Copy glut32.dll ke C:\windows\system32
- 10. Copy glut.h ke C:\Program Files (x86)\Microsoft Visual Studio 9.0\VC\include\GL
- 11. Copy glut32.lib ke C:\Program Files (x86)\Microsoft Visual Studio 9.0\VC\include\GL
- 12. Buka file C:\ARToolkit\ARToolkit.sln dengan Microsoft Visual Studio 2008, lalu lakukan konversi.
- 13. Buka Configuration Manager, lalu centang pada *checkbox Build* untuk libARvrml dan simpleVRML.
- 14. Jalankan *Build Solution*.

# **4.1.3 Pembuatan Marker**

Sistem AR tentunya membutuhkan marker dalam fungsionalitasnya, dan dalam ARToolkit ini marker yang digunakan adalah marker jenis konvensional, yang mana marker tersebut berbentuk kotak dengan warna hitam putih, dan dengan pola unik di tengahnya. Marker cukup mudah dibuat dengan aplikasi pengolah gambar, dan telah ARToolkit telah menyediakan pula *template* marker kosong pada C:\ARToolkit\patterns\blankPatt.gif, sehingga pembuatan marker menjadi semakin mudah. 9. Copy glut32.dll ke C:\windows\system32<br>
10. Copy glut.h ke C:\Program Files (x86)\Microsof<br>
9.0\VC\include\GL<br>
11. Copy glut32.lib ke C:\Program Files (x86)\Microsof<br>
9.0\VC\include\GL<br>
12. Buka file C:\ARToblkit\ARTool

#### **4.1.4 Pengenalan Pola Marker**

Setelah membuat marker, selanjutnya adalah mengenalkan pola ke sistem. Langkah-langkah yang harus dilakukan adalah sebagai berikut:

- 1. Cetak pola marker yang telah dibuat tersebut.
- 2. Jalankan C:\ARToolkit\bin\mk\_patt.exe lalu masukkan nama file parameter kamera.
- 3. Letakkan marker di depan kamera, hingga pada tampilan monitor gambar marker tersebut muncul garis merah di sisi kiri dan atas marker, serta garis hijau di sisi kanan dan bawah marker.
- 4. Klik kiri pada tampilan sistem tersebut lalu beri nama marker dengan format: patt<nama marker>

# **4.1.5 Pembuatan Obyek 3D dan Obyek Suara**

Obyek yang ditampilkan pada sistem ini adalah obyek dengan bentuk 3D. Penulis menggunakan tool Blender versi 2.49 untuk melakukan pemodelan obyeknya, yang mana obyek tersebut lalu di-*eksport* menjadi format VRML97. Setelah itu, copy file obyek tersebut ke dalam C:\ARToolkit\bin\Wrl\, dan copy juga salah satu file .dat yang terdapat di dalam folder tersebut lalu buka dengan menggunakan Wordpad. Sesuaikan namanya menjadi sama dengan obyek 3D yang dibuat, dan jika sudah selesai lalu ganti nama file dari .dat tersebut menjadi sama dengan nama file obyek 3D tadi dengan tanpa mengubah format file. marker, serta garis hijau di sisi kanan dan bawah r<br>4. Klik kiri pada tampilan sistem tersebut lalu b<br>dengan format: patt<nama marker><br>1.5 Pembuatan Obyek 3D dan Obyek Suara<br>0byek yang ditampilkan pada sistem ini adalah ob

Adapun obyek 3D yang dibuat penulis dan akan ditampilkan memang cukup sederhana, yaitu berbentuk tuts piano. Adapun panjang tuts piano adalah 1 oktaf, dan obyek 3D yang ditampilkan ada dua jenis, yaitu tuts warna putih untuk nada biasa dan tuts hitam untuk nada kres.

 Selain obyek berbentuk gambar 3D, penulis juga membuat obyek suara yang mana dapat dimunculkan menggunakan sistem ini juga. File-file suara tersebut menggunakan format .wav, dan diletakkan di

C:\ARToolkit\bin\Wrl\nada. Terdapat 13 nada, yang terdiri dari satu oktaf nada (dari C sampai B) ditambah 1 nada C tinggi.

#### **4.1.6 Implementasi Tampilan Sistem**

Tampilan pada sistem ini adalah diambil dari apa yang dilihat oleh webcam. Apa yang dideteksi oleh sistem, hasilnya ditampilkan pada tampilan utama ini sesuai dengan apa yang sudah dibuat. Misalnya sistem mendeteksi adanya marker dengan simbol F#, lalu jika ada obyek lain menutupi marker tersebut, maka sistem akan mengeluarkan output berupa suara piano dengan nada F#.

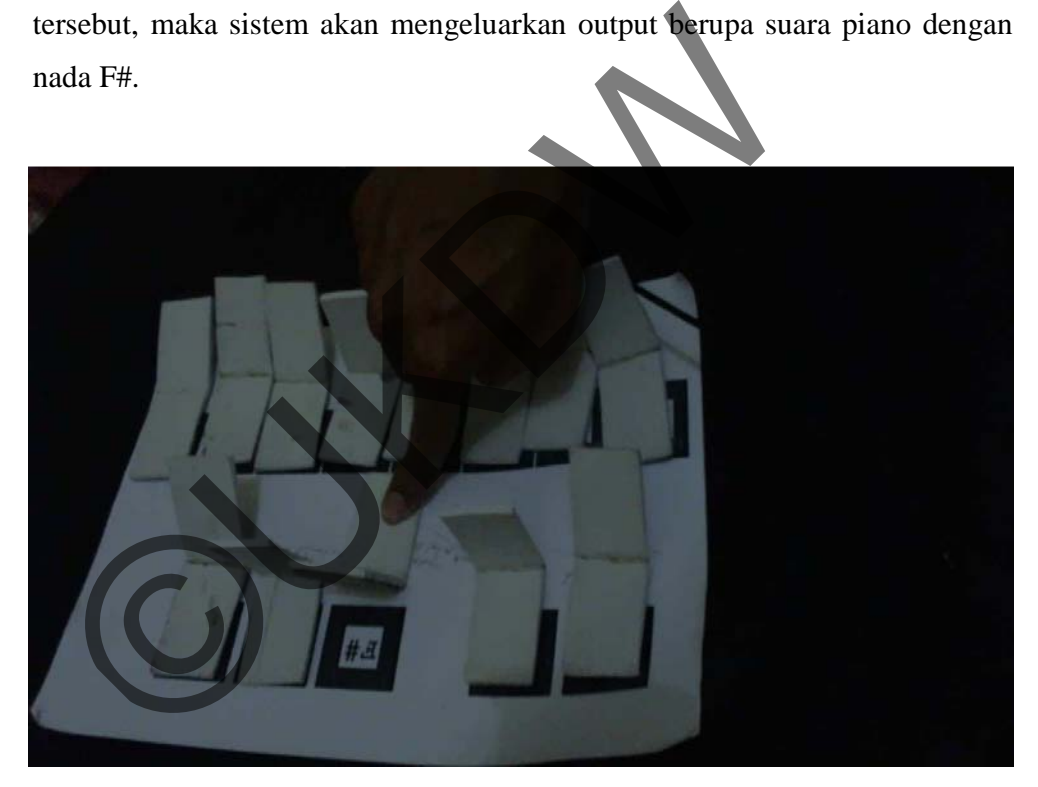

Gambar 4.1 Tampilan Sistem

#### **4.2 Analisis Sistem**

Pada penelitian ini, penulis melakukannya di dalam sebuah ruangan tertutup dan tidak terganggu cahaya dari luar ruangan, yang mana di dalam ruangan tersebut terdapat lampu dengan daya 20 watt yang terletak pada bagian atas ruangan. Adapun tinggi ruangan adalah 3,2 meter. Media yang digunakan penulis adalah webcam eksternal.

 Namun ditemui kendala bahwa sistem tidak dapat membunyikan nada ketika dalam satu tampilan ada lebih dari 1 marker yang terdeteksi, harus yang lain tidak terdeteksi terlebih dahulu barulah sistem dapat mengeluarkan suara dengan nada yang sesuai dengan marker yang disentuh. Maka dari itu, penulis menggunakan alat bantu berupa barang-barang yang dirakit sendiri oleh penulis, yaitu yang berupa rangkaian potongan busa hati dan karton. Alat bantu tersebut akan menutupi marker-marker yang ada, dan ketika ditekan maka akan terangkat yang mana menyebabkan marker dapat terlihat oleh kamera, lalu alat bantu tersebut akan segera turun kembali menyebabkan marker tertutupi kembali, sehingga sistem jadi mengeluarkan suara sesuai marker yang ditutupi tersebut. i terlebih dahulu barulah sistem dapat mengeluarkan suara dengan marker yang disentuh. Maka dari itu, penulis menggu arang-barang yang dirakit sendiri oleh penulis, yaitu yang lakan hati dan karton. Alat bantu tersebut aka

## **4.2.1 Pengukuran Nilai**

Nilai yang diukur pada penelitian ini adalah tingkat akurasi atau keberhasilan sistem dalam mendeteksi marker sesuai dengan apa yang telah dibuat. Faktor-faktor yang mempengaruhi penelitian ini adalah jarak antara marker dengan kamera, dan juga cahayanya. Apabila ketika marker disentuh sistem dapat mengeluarkan nada yang sesuai, maka hal itu dianggap berhasil.

#### **4.2.2 Hasil Pengukuran**

Pada penelitian ini, sistem akan diuji akurasinya pada 13 marker, yakni marker dengan nada C, C#, D, D#, E, F, F#, G, G#, A, A#, B, dan C tinggi, dengan melakukan 5 kali percobaan pada setiap variabel di setiap markernya. Adapun hasil pengujian itu jumlah yang berhasil adalah sebagai berikut:

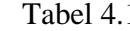

1 Pengujian pada marker C

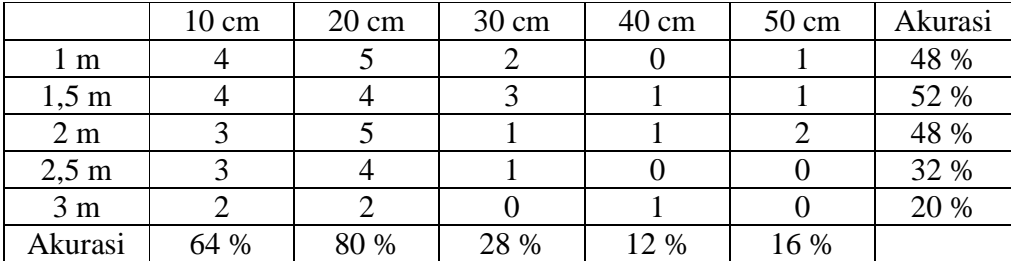

Tabel 4.2 Pengujian pada marker C#

|                 | $10 \text{ cm}$ | $20 \text{ cm}$ | $30 \text{ cm}$ | 40 cm | $50 \text{ cm}$ | Akurasi |
|-----------------|-----------------|-----------------|-----------------|-------|-----------------|---------|
| l m             |                 |                 |                 |       |                 | 84 %    |
| $1,5 \text{ m}$ |                 |                 |                 | ◠     |                 | 68 %    |
| 2 <sub>m</sub>  |                 |                 |                 |       |                 | 56 %    |
| $2,5 \text{ m}$ |                 |                 |                 |       |                 | 40 %    |
| 3 <sub>m</sub>  |                 |                 |                 |       |                 | 36 %    |
| Akurasi         | 80 %            | 88 %            | 56 %            |       | 20 %            |         |

Tabel 4.3 Pengujian pada marker D

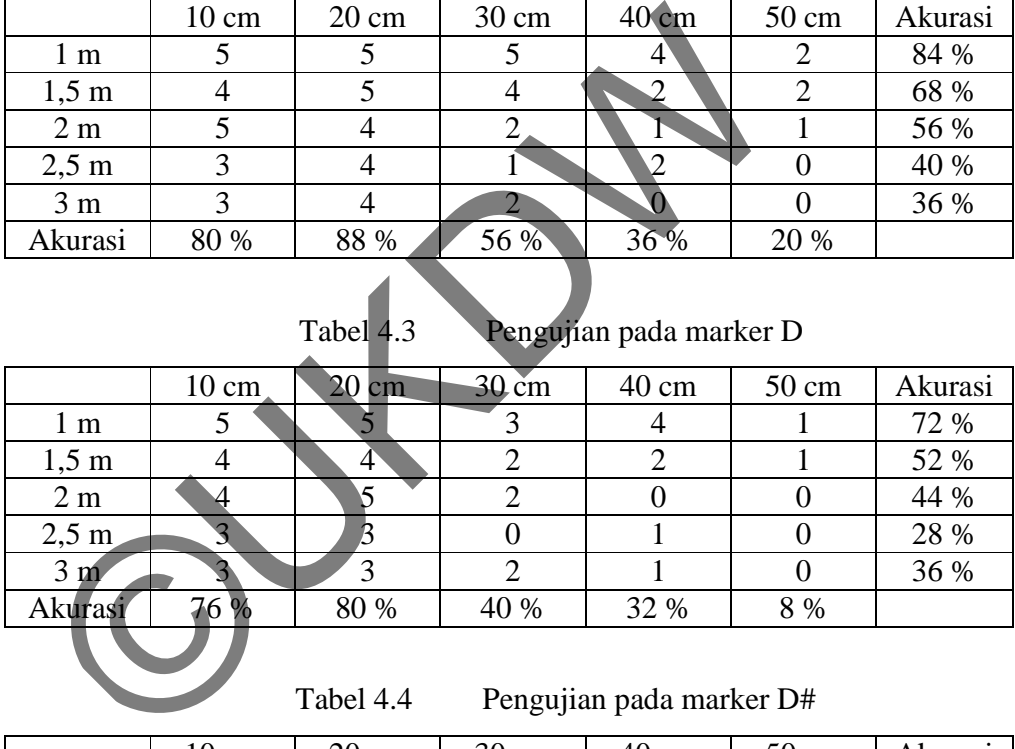

Tabel 4.4 Pengujian pada marker D#

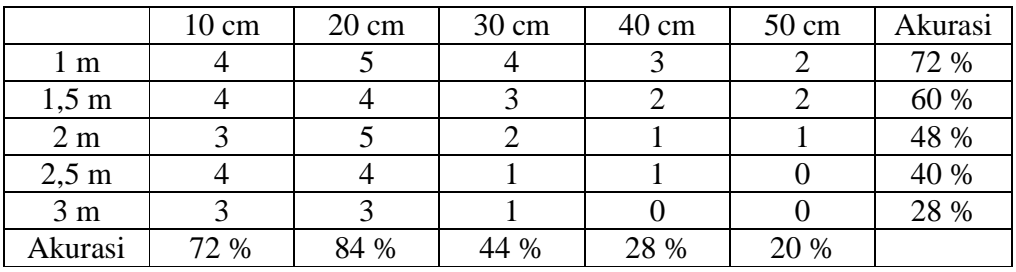

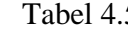

5 Pengujian pada marker E

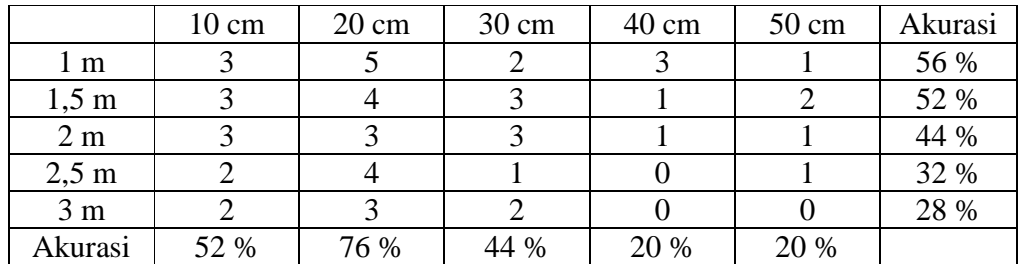

Tabel 4.6 Pengujian pada marker F

|                 | $10 \text{ cm}$ | $20 \text{ cm}$ | 30 cm     | 40 cm           | $50 \text{ cm}$ | Akurasi |
|-----------------|-----------------|-----------------|-----------|-----------------|-----------------|---------|
| l m             |                 |                 |           | U               |                 | 12 %    |
| $1,5 \text{ m}$ |                 |                 |           |                 |                 | $8\ \%$ |
| 2 <sub>m</sub>  |                 |                 |           |                 |                 | 8 %     |
| $2,5 \text{ m}$ |                 |                 |           |                 |                 | 4 %     |
| 3 <sub>m</sub>  |                 |                 |           |                 |                 | 0%      |
| Akurasi         | 8 %             | 20 %            | $\%$<br>4 | $\mathcal{V}_0$ | $0\%$           |         |

Tabel 4.7 Pengujian pada marker F#

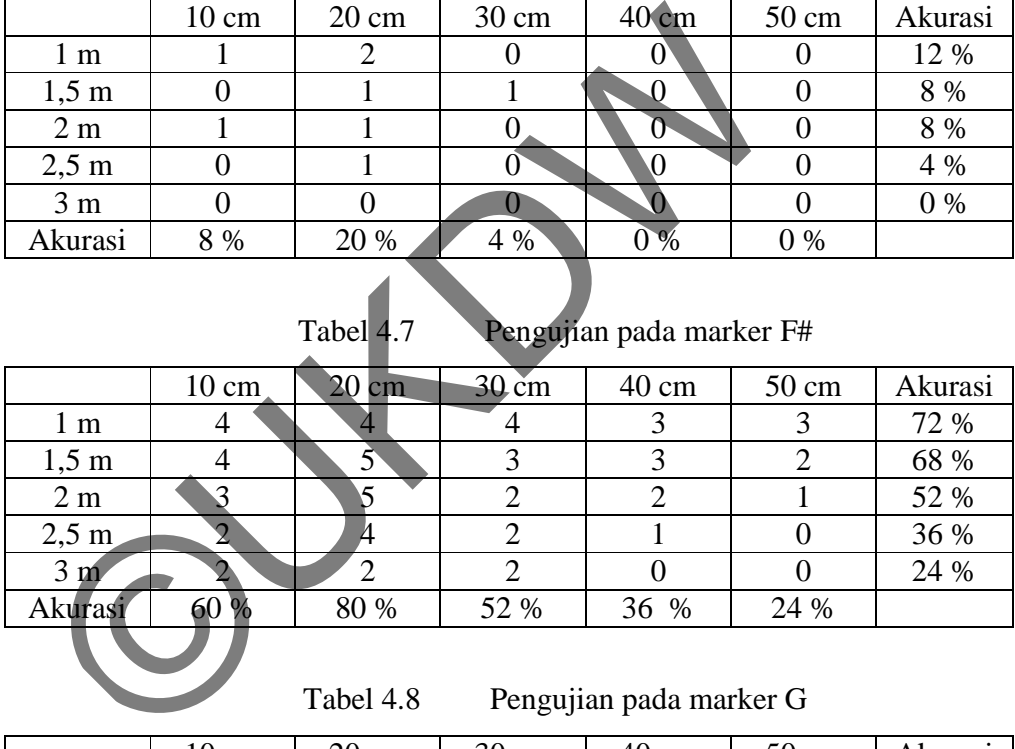

Tabel 4.8 Pengujian pada marker G

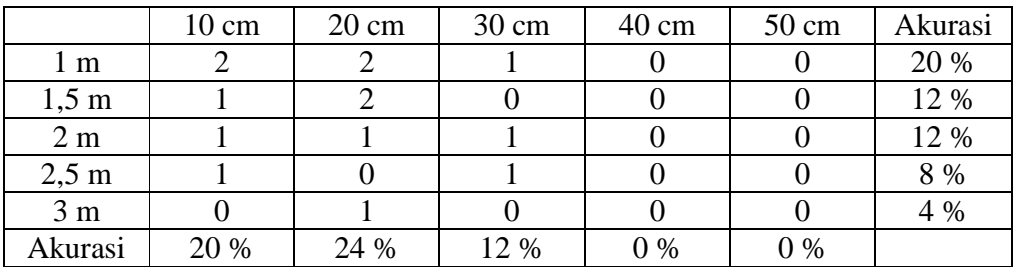

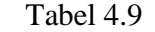

Pengujian pada marker G#

|                 | $10 \text{ cm}$ | $20 \text{ cm}$ | $30 \text{ cm}$ | 40 cm | $50 \text{ cm}$ | Akurasi |
|-----------------|-----------------|-----------------|-----------------|-------|-----------------|---------|
| 1 m             |                 |                 |                 |       |                 | 64 %    |
| $1,5 \text{ m}$ |                 |                 |                 |       |                 | 44 %    |
| 2 <sub>m</sub>  |                 |                 |                 |       |                 | 40 %    |
| $2.5 \text{ m}$ |                 |                 |                 |       |                 | 32 %    |
| 3 <sub>m</sub>  |                 |                 |                 |       |                 | 28 %    |
| Akurasi         | 60 %            | 72 %            | 40 %            | 20 %  | 16 %            |         |

Tabel 4.10 Pengujian pada marker A

|                 | $10 \text{ cm}$ | $20 \text{ cm}$ | $30 \text{ cm}$ | $40 \text{ cm}$ | $50 \text{ cm}$ | Akurasi |
|-----------------|-----------------|-----------------|-----------------|-----------------|-----------------|---------|
| $1 \text{ m}$   |                 |                 |                 |                 |                 | 40 %    |
| $1,5 \text{ m}$ |                 |                 |                 |                 |                 | 32 %    |
| 2 <sub>m</sub>  |                 |                 |                 |                 |                 | 20 %    |
| $2,5 \text{ m}$ |                 |                 |                 |                 |                 | 16 %    |
| 3 <sub>m</sub>  |                 |                 |                 |                 |                 | 12 %    |
| Akurasi         | 36 %            | 44 %            | 24 %            |                 | 8 %             |         |

Tabel 4.11 Pengujian pada marker A#

|                                       | TA CHI                                 |                 | JU UII          | н∪ хип         | JU UII         | Anuiasi     |  |  |
|---------------------------------------|----------------------------------------|-----------------|-----------------|----------------|----------------|-------------|--|--|
| $1 \text{ m}$                         | $\overline{2}$                         | 4               | 2               |                |                | 40 %        |  |  |
| $1,5 \text{ m}$                       | 3                                      | 3               | 1               | $\overline{0}$ |                | 32 %        |  |  |
| 2m                                    | $\overline{2}$                         | $\overline{2}$  | 1               | $\mathbf 0$    | $\overline{0}$ | 20 %        |  |  |
| $2,5 \text{ m}$                       | 1                                      |                 |                 | $\mathbf{1}$   | 0              | 16 %        |  |  |
| 3 <sub>m</sub>                        |                                        |                 |                 | 0              | 0              | 12 %        |  |  |
| Akurasi                               | 36 %                                   | 44 %            | 24 %            | 8 %            | 8 %            |             |  |  |
|                                       | Tabel 4.11<br>Pengujian pada marker A# |                 |                 |                |                |             |  |  |
|                                       | $10 \text{ cm}$                        | $20 \text{ cm}$ | $30 \text{ cm}$ | 40 cm          | 50 cm          | Akurasi     |  |  |
| 1 <sub>m</sub>                        | 4                                      |                 | 3               | 3              |                | 60 %        |  |  |
| $1,5 \text{ m}$                       | 3                                      | $\overline{4}$  | $\overline{2}$  | $\overline{2}$ | $\overline{2}$ | 52 %        |  |  |
| 2 <sub>m</sub>                        | 4                                      | 3               | $\overline{2}$  |                |                | 44 %        |  |  |
| $2,5 \text{ m}$                       |                                        | 5               | $\overline{2}$  | $\mathbf{1}$   | $\overline{0}$ | 40 %        |  |  |
| 3 m                                   | $\vec{2}$                              | 3               |                 |                | $\theta$       | 28 %        |  |  |
| Akurasi                               | 60 %                                   | 68 %            | 40 %            | 32 %           | 16 %           |             |  |  |
| Tabel 4.12<br>Pengujian pada marker B |                                        |                 |                 |                |                |             |  |  |
|                                       | $\sim$                                 | $\sim$          | $\sim$          | $\sqrt{ }$     | $\sim$         | $\lambda$ 1 |  |  |

Tabel 4.12 Pengujian pada marker B

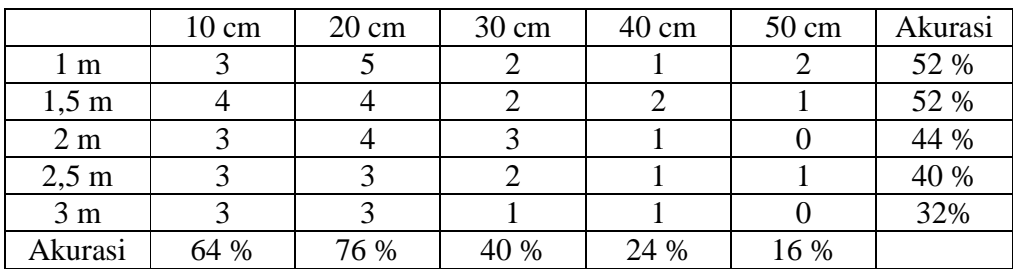

|                 | $10 \text{ cm}$ | $20 \text{ cm}$ | $30 \text{ cm}$ | $40 \text{ cm}$ | $50 \text{ cm}$ | Akurasi |
|-----------------|-----------------|-----------------|-----------------|-----------------|-----------------|---------|
| 1 m             |                 |                 |                 |                 |                 | 40 %    |
| $1,5 \text{ m}$ |                 |                 |                 |                 |                 | 32 %    |
| 2 <sub>m</sub>  |                 |                 |                 |                 |                 | 28 %    |
| $2,5 \text{ m}$ |                 |                 |                 |                 |                 | 32 %    |
| 3 <sub>m</sub>  |                 |                 |                 |                 |                 | 20 %    |
| Akurasi         | 40 %            | 60 %            | 24 %            | 16 %            | 12 %            |         |

#### Tabel 4.13 Pengujian pada marker C tinggi

#### **4.2.3 Analisa Hasil Pengukuran terhadap Jarak Obyek dengan Kamera**

Berdasarkan penelitian yang dilakukan penulis yaitu dengan mencoba akurasi sistem dengan mengubah-ubah jarak antara obyek dengan kameranya, dapat disimpulkan bahwa jaraknya memang sangat berpengaruh. Penulis menggunakan variabel jarak 10 cm, 20 cm, 30 cm, 40 cm, dan 50 cm antara obyek dengan kamera. Berdasarkan penelitian yang dilakukan pendilis yaitu<br>akurasi sistem dengan mengubah-ubah jarak antara<br>kameranya, dapat disimpulkan bahwa jaraknya memang sar<br>Penulis menggunakan variabel jarak 10 cm, 20 cm, 30 cm, 4<br>antara

Pada jarak 10 cm, marker mudah untuk dideteksi karena memang jarak tersebut termasuk dekat. Namun pada jarak 20 cm ternyata sistem lebih mudah untuk mengenali marker, yang mana itu dapat terlihat dari jumlah keberhasilannya dalam mengenali yang lebih banyak daripada di jarak 10 cm.

Pada jarak 30 cm, sistem tingkat keberhasilan sistem dalam mengenali mulai agak berkurang lagi, karena sudah cukup jauh dan sistem lebih sulit untuk dapat mengenalinya. Begitu juga untuk jarak-jarak selanjutnya yaitu 40 cm dan 50 cm, sistem semakin sulit untuk dapat mengenalinya, yang mana itu membuat tingkat keberhasilannya dalam mengenali marker sangat berkurang.

Maka dari pengujian tersebut dapat disimpulkan bahwa belum tentu semakin dekat jarak antara obyek dengan kamera akan semakin mempermudah sistem dalam mengenali marker. Berdasarkan pengujian tersebut, jarak yang ideal antara obyek dengan kamera adalah sekitar 20 cm.

#### **4.2.4 Analisa Hasil Pengukuran terhadap Obyek dengan Cahaya**

Selain menguji dari jarak antara obyek dengan kamera, penulis juga menguji menggunakan variabel lain yaitu faktor cahaya. Pada kasus ini, penulis meneliti jarak antara obyek dengan sumber cahaya (lampu ruangan), yang mana menggunakan jarak 1 meter, 1,5 meter, 2 meter, 2,5 meter, dan 3 meter. Selain menguji berdasarkan jaraknya, penulis juga mencoba untuk menguji sumber cahaya lain yaitu cahaya matahari, yang mana dalam kasus ini yang diuji bukan jaraknya tetapi cuacanya yaitu saat sedang cerah dan sedang mendung.

Pada pengujian tersebut terlihat bahwa pada jarak 1 meter tingkat keberhasilan masih relatif tinggi, itu karena jaraknya masih dekat dengan sumber cahaya (lampu) sehingga cahaya yang didapat juga cukup terang yaitu dengan tingkat intensitas cahaya 3,7 EV, yang mana hal itu menyebabkan sistem menjadi lebih mudah dalam mengenali marker. Pada jarak 1,5 meter yang tingkat intensitas cahayanya 3,2 EV, tingkat keberhasilan mulai menurun, karena cahaya yang diterima tidak seterang jarak 1 meter. Begitu juga pada jarak 2 meter, 2,5 meter, dan 3 meter, tingkat keberhasilan cenderung semakin menurun. Hal itu terjadi karena semakin jauh dari sumber cahaya, maka cahaya yang didapat juga semakin sedikit atau kurang terang, sehingga semakin mempersulit sistem dalam mengenali marker. sedang mendung.<br>
Pada pengujian tersebut terlihat bahwa pada jarak<br>
keberhasilan masih relatif tinggi, itu karena jaraknya masumber cahaya (lampu) sehingga cahaya yang didapat ju<br>
yaitu dengan tingkat intensitas cahaya 3,7

Selanjutnya pada pengujian yang dilakukan di luar ruangan, penulis mencoba pada saat cuaca cerah, tepatnya dengan intensitas cahaya 13,3 EV. Ternyata sistem malah sangat sulit atau bahkan tidak dapat mengenali marker, karena cahaya yang didapat terlalu banyak/terang, sehingga menjadi mengganggu sistem dalam mengenali marker. Lalu pada saat cuaca mendung yaitu dengan intensitas cahaya 9,6 EV, sistem justru dapat mengenali marker dengan mudah, karena cahayanya cukup terang, tapi tidak terlalu terang seperti saat cuaca cerah.

Dari pengujian tersebut dapat disimpulkan bahwa cahaya juga sangat berpengaruh dalam tingkat keberhasilan sistem untuk mengenali marker. Semakin terang cahaya akan semakin mempermudah sistem dalam mengenali marker, tetapi jika terlalu terang juga malah akan mengganggu sehingga justru akan menurunkan tingkat keberhasilannya.

#### **4.2.5 Kelebihan Sistem**

Sistem ini tidak hanya berfungsi untuk menampilkan gambar, tapi juga output yang berupa suara, sehingga lebih lengkap daripada sistem-sistem Augemented Reality biasanya.

#### **4.2.6 Kekurangan Sistem**

Sistem ini belum dapat mengeluarkan beberapa output suara secara bersamaan, hanya 1 output saja dalam 1 waktu.

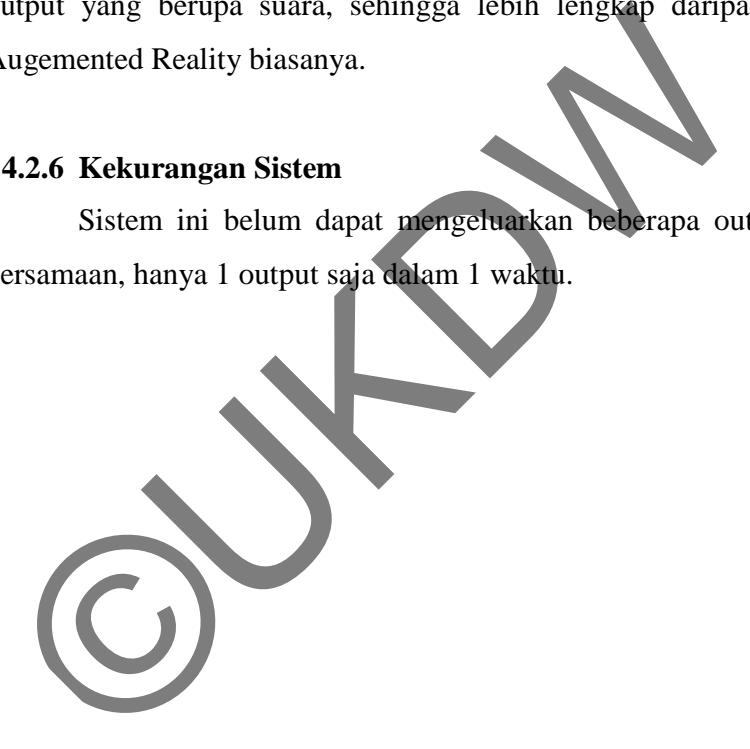

# *LISTING PROGRAM*

• Form Main Menu Utama

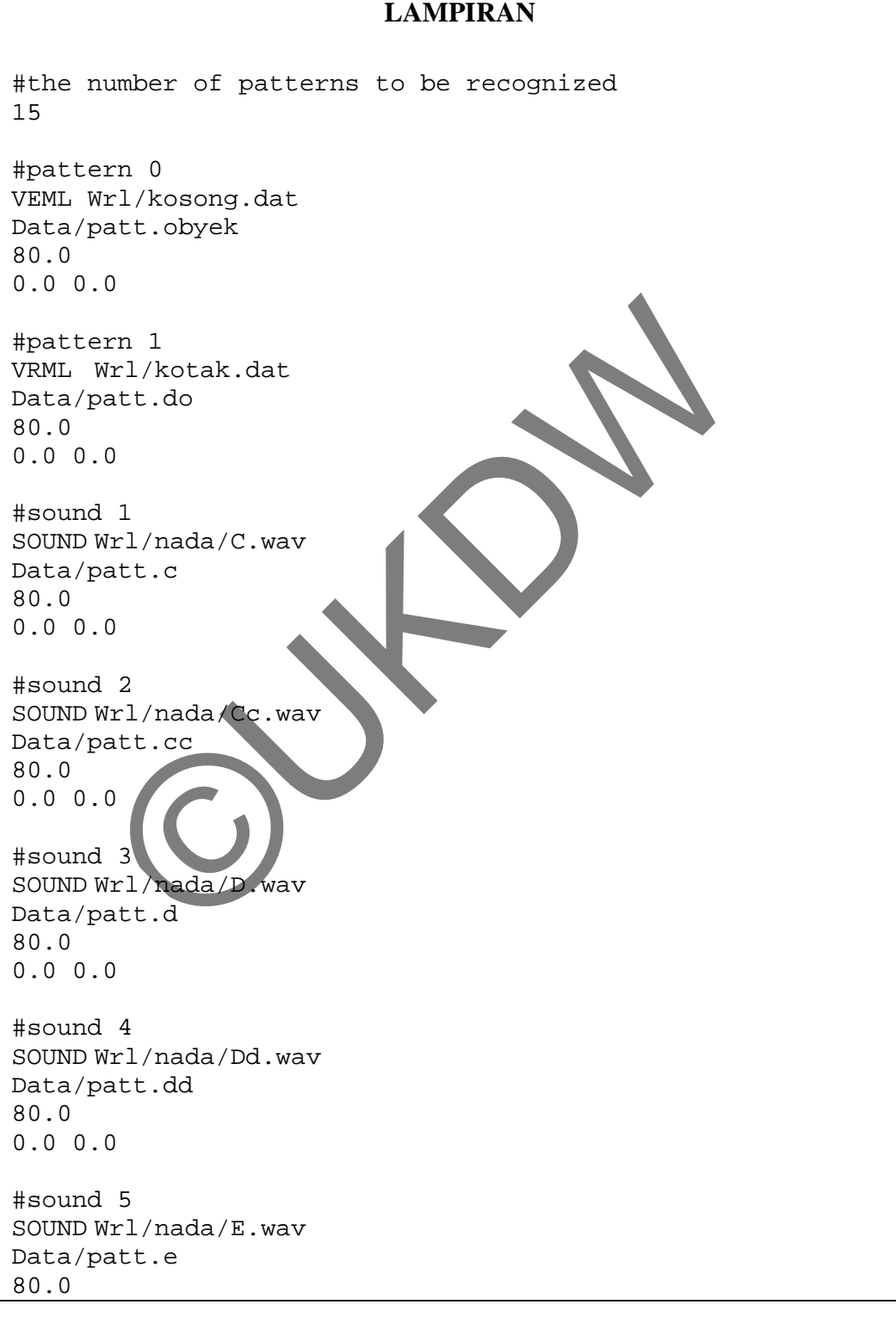

0.0 0.0 #sound 6 SOUND Wrl/nada/F.wav Data/patt.f 80.0 0.0 0.0 #sound 7 SOUND Wrl/nada/Ff.wav Data/patt.ff 80.0 0.0 0.0 #sound 8 SOUND Wrl/nada/G.wav Data/patt.g 80.0 0.0 0.0 #sound 9 SOUND Wrl/nada/Gg.wav Data/patt.gg 80.0 0.0 0.0 #sound 10 SOUND Wrl/nada/A.wav Data/patt.a 80.0 0.0 0.0 #sound 11 SOUND Wrl/nada/Aa.wav Data/patt.aa 80.0 0.0 0.0 #sound 12 SOUND Wrl/nada/B.wav Data/patt.b 80.0 0.0 0.0 #sound 13 SOUND Wrl/nada/C1.wav Data/patt.c1 80.0 0.0 0.0 NEI/hada/G. wav<br>aatt.g<br>0<br>wil/hada/Gg.wav<br>aatt.gg<br>0<br>0<br>110<br>wil/hada/A. wavaatt.a<br>0<br>0<br>111<br>att.a

#### *LISTING PROGRAM*

• Form Main Menu Utama

```
LAMPIRAN 
#ifdef _WIN32 
# include <windows.h> 
#endif 
#include <stdio.h> 
#include <stdlib.h> 
#include <string.h> 
#ifdef __APPLE__ 
# include <GLUT/glut.h> 
#else 
# include <GL/glut.h> 
#endif 
#include <AR/config.h> 
#include <AR/video.h> 
#include <AR/param.h> // arParamDisp() 
#include <AR/ar.h> 
#include <AR/gsub_lite.h> 
#include <AR/arvrml.h> 
#include "object.h" 
==================================================================
==// Constants 
==================================================================
==<br>#define VIEW_SCALEFACTOR
                                      0.025 // 1.0 ARToolKit
unit becomes 0.025 of my OpenGL units.
#define VIEW_SCALEFACTOR_1 1.0 // 1.0 
ARToolKit unit becomes 1.0 of my OpenGL units. 
#define VIEW_SCALEFACTOR_4 4.0 // 1.0 
ARToolKit unit becomes 4.0 of my OpenGL units. 
#define VIEW_DISTANCE_MIN 4.0 // Objects 
closer to the camera than this will not be displayed. 
#define VIEW_DISTANCE_MAX 4000.0 // Objects 
further away from the camera than this will not be displayed. 
==================================================================
==// Global variables 
==================================================================
=static int prefWindowed = TRUE;
static int prefWidth = 640; 
static int prefHeight = 480; 
static int prefDepth = 32; 
static int prefRefresh = 0; 
       Nude <GL/glut.h><br>
de <AR/config.h><br>
de <AR/video.h><br>
de <AR/video.h><br>
de <AR/video.h><br>
de <AR/arvnm.h><br>
de <AR/arvnm.h><br>
de <AR/arvnm.h><br>
de <AR/arvnm.h><br>
de <AR/arvnm.h><br>
de <AR/arvnm.h><br>
de <AR/arvnm.h><br>
de <AR/arvnm.h><br>
```

```
static ARUint8 * * yARTImage = NULL;
static int gARTThreshold = 100;
static long <br> gCallCountMarkerDetect = 0;
static int <br> gPatt_found = FALSE;
static ARParam gARTCparam;
static ARGL_CONTEXT_SETTINGS_REF gArglSettings = NULL; 
static ObjectData T *qObjectData;
static int gObjectDataCount;
==================================================================
=// Functions 
==================================================================
=static int setupCamera(const char *cparam_name, char *vconf, 
ARParam *cparam) 
{ 
   ARParam wparam;
      int xsize, ysize;
     if (arVideoOpen(vconf) < 0) { 
              fprintf(stderr, "setupCamera(): Unable to open 
connection to camera.\ln");
       return (FALSE); 
       }
     if (arVideoInqSize(&xsize, &ysize) < 0) return (FALSE); 
       fprintf(stderr, "SOUND\n"); 
    fprintf(stdout, "Camera image size (x,y) = (\frac{6}{d}, \frac{6}{d})\n\mid n", xsize,
ysize); 
     if (arParamLoad(cparam_name, 1, &wparam) < 0) { 
              fprintf(stderr, "setupCamera(): Error loading 
parameter file %s for camera.\n", cparam_name);
return (FALSE);
     } 
     arParamChangeSize(&wparam, xsize, ysize, cparam); 
     fprintf(stdout, "*** Camera Parameter ***\n"); 
     arParamDisp(cparam); 
     arInitCparam(cparam); 
      if (arVideoCapStart() != 0) { 
       fprintf(stderr, "setupCamera(): Unable to begin camera data 
capture.\n"); 
             return (FALSE); 
       }
      return (TRUE); 
} 
       Maria Constant America (Constant America Constant America Constant America Constant America Constant Constant Constant Constant Constant Constant Constant Constant Constant Constant Constant Constant Constant Constant Cons
```

```
static int setupMarkersObjects(char *objectDataFilename) 
\{ if ((gObjectData = read_VRMLdata(objectDataFilename, 
&gObjectDataCount)) == NULL) { 
         fprintf(stderr, "setupMarkersObjects(): read_VRMLdata 
returned error !!\n"); 
         return (FALSE); 
        }
    printf("Object count = d\n\alpha", qObjectDataCount);
       return (TRUE); 
}
static void debugReportMode(void) 
{ 
       if(arrittingMode == AR\_FITTING_TO_INPUT') {
               fprintf(stderr, "FittingMode (Z): INPUT IMAGE\n"); 
        } else { 
               fprintf(stderr, "FittingMode (Z): COMPENSATED 
IMAGE\n"); 
        }
       if( arImageProcMode == AR_IMAGE_PROC_IN_FULL ) {<br>fprintf(stderr, "RrocMode (X) : FULL IMAGE\n");
              fprintf(stderr, "ProcMode (X)
        } else { 
               fprintf(stderr, "ProcMode (X) : HALF IMAGE\n"); 
        }
       if (arglDrawModeGet(gArglSettings) == 
AR_DRAW_BY_GL_DRAW_PIXELS) { 
              fprintf(stderr, "DrawMode (C) : GL_DRAW_PIXELS\n");
        } else if (arglTexmapModeGet(gArglSettings) == 
AR_DRAW_TEXTURE_FULL_IMAGE) { 
 fprintf(stderr, "DrawMode (C) : TEXTURE MAPPING 
(FULL RESOLUTION) \n");
        } else { 
                fprintf(stderr, "DrawMode (C) : TEXTURE MAPPING 
(HALF RESOLUTION) \n");
        }
       if( arTemplateMatchingMode == AR TEMPLATE MATCHING COLOR ) {
               fprintf(stderr, "TemplateMatchingMode (M) : Color 
Template\n"); 
        } else { 
               fprintf(stderr, "TemplateMatchingMode (M) : BW 
Template\n"); 
        }
       if( arMatchingPCAMode == AR_MATCHING_WITHOUT_PCA ) { 
               fprintf(stderr, "MatchingPCAMode (P) : Without 
PCA\n';
        } else { 
               fprintf(stderr, "MatchingPCAMode (P) : With PCA\n"); 
 }
       We describe the CONNECTION (Frintf(stderr, "FittingMode (Z): NPUT I<br>
{printf(stderr, "FittingMode (Z): NPUT I<br>
} else {<br>
fprintf(stderr, "FittingMode (X). FULL )<br>
fprintf(stderr, "RocMode (X). FULL IM<br>
} else {<br>
fprintf(st
```

```
} 
static void Quit(void) 
{ 
       arglCleanup(gArglSettings); 
        arVideoCapStop(); 
        arVideoClose(); 
#ifdef _WIN32 
        CoUninitialize(); 
#endif 
       exit(0);} 
static void Keyboard(unsigned char key, int x, int y) 
{
       int mode; 
       switch (key) { 
               case 0x1B: 
               case 'Q': 
               case 'q': 
                       Quit(); 
                       break; 
               case 'C': 
               case 'c': 
                       mode = arglDrawModeGet(gArglSettings); 
                      if (mode == AR\_DRAW_BY GL_DRAW_PIXELS) {
                              arglDrawModeSet(gArglSettings, 
AR_DRAW_BY_TEXTURE_MAPPING);
                              arglTexmapModeSet(gArglSettings, 
AR_DRAW_TEXTURE_FULL_IMAGE);
                      } else
                             mode = arglTexmapModeGet(gArglSettings);
                               if (mode == AR_DRAW_TEXTURE_FULL_IMAGE)
        arglTexmapModeSet(gArglSettings, 
AR_DRAW_TEXTURE_HALF_IMAGE); 
else arglDrawModeSet(gArglSettings,
             GL_DRAW_PIXELS);
\blacksquare fprintf(stderr, "*** Camera - %f (frame/sec)\n", 
(double)gCallCountMarkerDetect/arUtilTimer()); 
                       gCallCountMarkerDetect = 0; 
                       arUtilTimerReset(); 
                       debugReportMode(); 
                       break; 
               case '?': 
               case '/': 
                       printf("Keys:\n"); 
                      printf(" q or [esc] Quit demo.\n");
                       printf(" c Change arglDrawMode and 
arglTexmapMode.\n"); 
                                                 Show this help.\n \n \infty;
                       printf("\nAdditionally, the ARVideo library 
supplied the following help text:\n\cdot \cdot \cdot;
                       arVideoDispOption(); 
                       break; 
               default: 
        Case 'Q':<br>
Case 'Q':<br>
Case 'Q':<br>
wit();<br>
break;<br>
Case 'C':<br>
mode = arglDrawModeSet(gArglSetting<br>
if (mode == AR_DRAW_BY_GL_DRAW_PIXE<br>
arglDrawModeSet(gArglSetting<br>
M_TEXTURE_FULL_IMAGE);<br>
<br>
M_TEXTURE_FULL_IMAGE);<br>
<br>
<br>
RIGI
```

```
 break; 
        }
} 
static void Idle(void) 
{ 
       static int ms_prev; 
       int ms; 
       float s elapsed;
        ARUint8 *image; 
      ARMarkerInfo *marker info;
      ARMarkerInfo *marker info2;
    int marker num;
     int i, j, k; 
              ms = qlutGet(GLUT ELAPSED TIME);s elapsed = (float)(ms - ms prev) * 0.001
       if (s_elapsed < 0.01f) return; 
       ms\_prev = ms;arVrmlTimerUpdate(); 
       if ((image = arVideoGetImage()) != NULL) { 
              gARTImage = image;
               gPatt_found = FALSE; 
              gCallCountMarkerDetect++
               if (arDetectMarker(gARTImage, gARTThreshhold, 
&marker_info, &marker_num) < 0) { 
                     exit(-1) } 
                               Detect the markers in the video frame.
if (arDetectMarker(gARTImage, gARTThreshhold, \text{Emaxker}\left(\frac{1}{2}, \frac{1}{2}\right)\text{Emarker num} < 0) {
                     ext(-1);\begin{pmatrix} 1 & 0 \\ 0 & 1 \end{pmatrix}i = 0; i < gObjectDataCount; i++) {
                     k = -1;for (j = 0; j < marker_num; j++) {
                             if (marker_info[j].id == 
gObjectData[i].id) { 
                                    if( k == -1 ) k = ji else if (marker_info[k].cf < marker_info[j].cf) { 
                                          k = j;
 } 
 } 
 } 
                     if (k != -1) {
                             if (gObjectData[i].visible == 0) { 
                                    fprintf(stderr, 
                                           gObjectData[i].name ); 
       ms = glutGet(GLUT_ELAPSED_TIME);<br>
if (s_elapsed = (float)(ms - ms_prev) * 0.000<br>
if (s_elapsed < 0.01f) return;<br>
ms_prev = ms;<br>
arVrmlTimerUpdate();<br>
if ((image = arVideoGetImage())<br>
gARTImage = image;<br>
gCallCountMarkerDet
```

```
 arGetTransMat(&marker_info[k], 
gObjectData[i].marker_center, gObjectData[i].marker_width, 
gObjectData[i].trans); 
                                } else { 
        fprintf(stderr, 
                                               gObjectData[i].name); 
                                       arGetTransMatCont(&marker_info[k], 
gObjectData[i].trans, 
gObjectData[i].marker_center, gObjectData[i].marker_width, 
gObjectData[i].trans); 
 } 
                              if (i)=2}
        PlaySound(gObjectData[i].name,NULL,SND_ASYNC); 
                                      fprintf(stderr
                                               gObjectData[i].name); 
 } 
                               else{ 
                                       marker_info[i].status=1; 
                                        gObjectData[i].visible=1; 
 } 
                              gPatt_found = TRUE;
                       } else
                               marker_info[i].status = 0; 
                                gObjectData[i].visible = 0; 
\left\{\begin{array}{ccc} \end{array}\right\}GLUT to update the display.
                         \frac{1}{2}Redisplay();
        }
} 
} 
static void Visibility(int visible) 
{ 
       if (visible == GLUT_VISIBLE) { 
                glutIdleFunc(Idle); 
         } else { 
                glutIdleFunc(NULL); 
        } 
} 
        Frintf(stdern)<br>
PlaySound(gObjectData[i].name, NULL SND ASYNC);<br>
fprintf(stdern)<br>
gobjectData[i].visible=<br>
9Patt_found = TRUE;<br>
9Patt_found = TRUE;<br>
9Patt_found = TRUE;<br>
9Patt_found = TRUE;<br>
9Patt_found = TRUE;<br>
9Patt_foun
```

```
static void Reshape(int w, int h) 
{ 
       glClear(GL_COLOR_BUFFER_BIT | GL_DEPTH_BUFFER_BIT); 
        glViewport(0, 0, (GLsizei) w, (GLsizei) h); 
        glMatrixMode(GL_PROJECTION); 
        glLoadIdentity(); 
        glMatrixMode(GL_MODELVIEW); 
        glLoadIdentity(); 
        } 
static void Display(void) 
{
       int i; 
     GLdouble p[16]; 
        GLdouble m[16]; 
        glDrawBuffer(GL_BACK); 
        glClear(GL_COLOR_BUFFER_BIT | GL_DEPTH_BUFFER_BIT); 
        arglDispImage(gARTImage, &gARTCparam, 1.0, gArglSettings); 
        arVideoCapNext(); 
       gARTImage = NULL;if (gPatt_found) { 
                               arglCameraFrustumRH(&gARTCparam, 
VIEW DISTANCE MIN, VIEW DISTANCE MAX, p
               glMatrixMode(GL_PROJECTION); 
              glLoadMatrixd(p);
               glMatrixMode(GL_MODELVIEW); 
                              glLoadIdentity();
                          0: i < qObjectDataCount; i++) {
                          if ((gObjectData[i].visible != 0) && 
(gObjectData[i].vrml_id >= 0)) 
                              arglCameraViewRH(gObjectData[i].trans, m, 
VIEW SCALEFACTOR 4);
                              glLoadMatrixd(m); 
                              arVrmlDraw(gObjectData[i].vrml_id); 
 } 
 } 
 } 
        glutSwapBuffers(); 
} 
int main(int argc, char** argv) 
{ 
       int i; 
       char glutGamemode[32]; 
        SLOODLE MISSION (GL. DACK);<br>
SLOODLE MISSION (GL. COLOR BUFFER BIT | GL. DEPTH. BUFFER B<br>
Incyline (GL. COLOR BUFFER BIT | GL. DEPTH. BUFFER B<br>
INCLOCAPNEXT();<br>
SARTIMAGE = NULL;<br>
If (gPatt_found) {<br>
arylametaFrustumRH(&gA
```

```
const char *cparam_name = "Data/camera_para.dat"; 
#ifdef _WIN32 
       char *vconf = "Data\\WDM_camera_flipV.xml";
#else 
       char *vconf = "";
#endif 
       char objectDataFilename[] = "Data/DataObjectAndSound"; 
       // ---------------------------------------------------------
    ------------------- 
       // Library inits. 
       // 
        glutInit(&argc, argv); 
       // ---------------------------------------------------------
           ------------------- 
       // Hardware setup. 
       // 
       if (!setupCamera(cparam_name, vconf, &gARTCparam)) { 
                fprintf(stderr, "main(): Unable to set up AR 
camera.\n"); 
               exit(-1); } 
#ifdef _WIN32 
        CoInitialize(NULL); 
#endif 
       1/1 -----
------------------- 
       // Library setup. 
       // 
                glutInitDisplayMode(GLUT_DOUBLE | GLUT_RGBA | 
GLUT_DEPTH);
       if (!prefWindowed) { 
                 if (prefRefresh) sprintf(glutGamemode, "%ix%i:%i@%i", 
prefWidth, prefHeight, prefDepth, prefRefresh); 
else sprintf(glutGamemode, "%ix%i:%i", prefWidth,
prefHeight, prefDepth); 
                glutGameModeString(glutGamemode); 
                glutEnterGameMode(); 
         } else { 
                glutInitWindowSize(gARTCparam.xsize, 
gARTCparam.ysize); 
               glutCreateWindow(argv[0]); 
         } 
       if ((gArglSettings = arglSetupForCurrentContext()) == NULL) 
{ 
                fprintf(stderr, "main(): arglSetupForCurrentContext() 
returned error.\n"); 
              exit(-1);We stup (1988)<br>
if (1980)<br>
(1988)<br>
(1998)<br>
(1998)<br>
(1998)<br>
(1998)<br>
(1998)<br>
(1998)<br>
(1998)<br>
(1998)<br>
(1999)<br>
(1999)<br>
(1999)<br>
(1999)<br>
(1999)<br>
(1999)<br>
(1999)<br>
(1999)<br>
(1999)<br>
(1999)<br>
(1999)<br>
(1999)<br>
(1999)<br>
(1999)<br>
(1999)<br>
(19
```

```
 } 
       debugReportMode(); 
        arUtilTimerReset(); 
       if (!setupMarkersObjects(objectDataFilename)) { 
                fprintf(stderr, "main(): Unable to set up AR objects 
and markers.\n"); 
                Quit(); 
        } 
      fprintf(stdout, "Pre-rendering the VRML objects..."); 
        fflush(stdout); 
      glEnable(GL_TEXTURE_2D); 
     for (i = 0; i < gObjectDataCount; i++) {
               arVrmlDraw(gObjectData[i].vrml_id); 
      } 
      glDisable(GL_TEXTURE_2D); 
        fprintf(stdout, " done\n"); 
       glutDisplayFunc(Display); 
        glutReshapeFunc(Reshape); 
       glutVisibilityFunc(Visibility);
        glutKeyboardFunc(Keyboard); 
        glutMainLoop(); 
       return (0); 
}
        fprintf(stdout, "done\n");<br>glutDisplayFunc(Display);<br>glutReshapeFunc(Reshape);<br>glutKeyboardFunc(Keyboard);<br>glutMainLoop();<br>glutMainLoop();<br>glutMainLoop();<br>eturn (0);
```